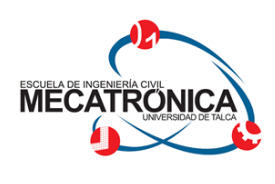

**UNIVERSIDAD DE TALCA** FACULTAD DE INGENIERÍA

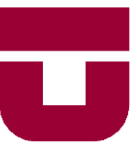

ESCUELA DE INGENIERÍA CIVIL MECATRÓNICA

# **DISEÑO E IMPLEMENTACIÓN DE UN SISTEMA CONTÍNUO DE IMPRESIÓN 3D FDM**

Memoria para optar al Título de Ingeniero Civil Mecatrónico

> Profesor Guía: Gonzalo Pincheira

### MAURICIO EDUARDO RODRÍGUEZ NEIRA

CURICÓ - CHILE 2021

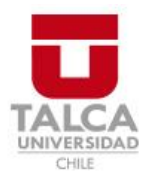

# **CONSTANCIA**

La Dirección del Sistema de Bibliotecas a través de su encargado Biblioteca Campus Curicó certifica que el autor del siguiente trabajo de titulación ha firmado su autorización para la reproducción en forma total o parcial e ilimitada del mismo.

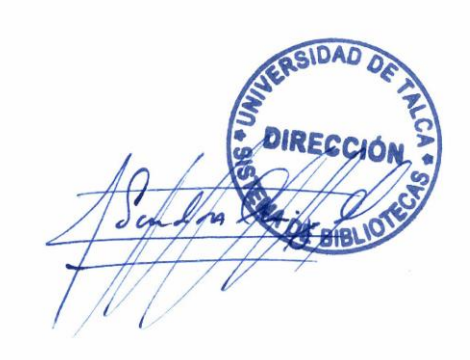

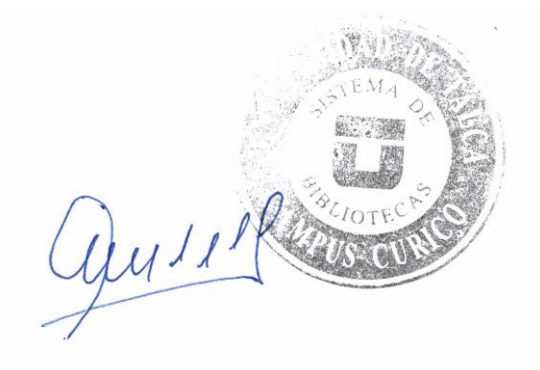

Curicó, 2023

### DISEÑO E IMPLEMENTACIÓN DE UN SISTEMA CONTÍNUO DE IMPRESIÓN 3D FDM

MAURICIO EDUARDO RODRÍGUEZ NEIRA

CURICÓ - CHILE 2021

### **RESUMEN**

La impresión 3D es un proceso de manufactura que consiste en convertir diseños gráficos 3D en objetos físicos, dentro de los métodos de impresión, uno de los más utilizados es el FDM, por las siglas en inglés de "Modelado por Deposición Fundida", el que a pesar de ser bastante efectivo y tener ventajas sobre otros métodos de manufactura no está exento de algunas problemáticas y dificultades. Uno de los principales problemas es la dependencia de un usuario al momento de realizar el proceso de impresión, ya que la mayoría de las impresoras 3D no cuentan con un sistema para extraer una impresión una vez finalizado el proceso, despejar el volumen de impresión y comenzar un nuevo trabajo, este proceso normalmente se realiza de forma manual por el usuario.

En este documento se presenta la creación de un sistema que permita disminuir considerablemente la dependencia de un usuario en el proceso de varias impresiones 3D. Se modifican algunas partes de la impresora para la eficiente extracción de las impresiones terminadas, se adapta un brazo robótico *open sourse* impreso en 3D controlado por Arduino para despejar el volumen de impresión y se utiliza un único archivo de gcode previamente creado que contiene la cola impresiones. Finalmente, en el momento correcto la impresora envía una señal al brazo robótico para que este realice la extracción, la impresora deja en pausa la cola de impresión y cuando el brazo termine la extracción envía una señal a la impresora para reanudar la cola de impresión. Así se logra la impresión de dos o más impresiones de manera continua sin la intervención del usuario.

Se expone el trabajo realizado para llegar a los objetivos propuestos en donde previamente se genera una etapa de estudio que analiza opciones para la solución del problema, luego se hace una etapa de pruebas en donde se verifica el funcionamiento independiente de las partes del sistema para finalizar con la puesta en marcha, donde se unirán estas partes previamente trabajadas y se verificará el funcionamiento del sistema corroborando la secuencia de impresiones de manera continua.

### **ÍNDICE DE CONTENIDOS**

- 1. [CAPÍTULO 1: INTRODUCCIÓN](#page-10-0) 1
- 1.1. [Introducción general](#page-11-0) 2
- 1.2. [Estado del arte](#page-11-1) 2
- 1.2.1. [Impresión 3D](#page-11-2) 2
- 1.2.2. [Brazos robóticos](#page-16-0) 7
- 1.2.3. [Transmisiones de potencia](#page-17-0) 8
- 1.2.4. [Actuadores](#page-18-0) 9
- 1.3. [Trabajos previos](#page-18-1) 9
- 1.4. [Objetivos](#page-22-0) 13
- 1.4.1. [Objetivo general](#page-22-1) 13
- 1.4.2. [Objetivos específicos](#page-22-2) 13
- 1.5. [Alcances](#page-23-0) 14
- 1.6. [Limitaciones](#page-23-1) 14
- 1.7. [Metodología](#page-23-2) 14
- 1.8. [Espacios, materiales y softwares utilizados](#page-24-0) 15
- 2. [CAPÍTULO 2: DISEÑO Y PREPARACIÓN DEL SISTEMA](#page-25-0) 16
- 2.1. [Método de despeje de volumen de impresión](#page-26-0) 17
- 2.2. [Elección de componentes](#page-26-1) 17
- 2.2.1. [Análisis Impresora 3D](#page-27-0) 18
- 2.2.2. [Análisis Brazo robótico](#page-28-0) 19
- 2.3. [Impresora 3D](#page-30-0) 21
- 2.4. [Brazo Robótico](#page-32-0) 23
- 2.4.1. [Modificaciones a Moveo](#page-32-1) 23
- 2.4.2. [Componentes](#page-34-0) 25
- 2.5. [Cinemática del brazo robótico](#page-35-0) 26
- 2.6. [Ensamble sistema](#page-39-0) 30

3. [CAPÍTULO 3: CONEXIONES Y PROGRAMACIÓN DEL SISTEMA](#page-40-0) 31 3.1. [Conexiones](#page-41-0) 32 3.2. [Control del sistema](#page-44-0) 35 3.3. [Programación impresora 3D](#page-44-1) 35 3.3.1. [Impresiones anidadas](#page-44-2) 35 3.3.2. [Modificaciones G-code Slicer](#page-45-0) 36 3.3.3. [Diseños 3D](#page-47-0) 38 3.3.4. [Creación de fichero anidado](#page-48-0) 39 3.4. [Programación brazo robótico](#page-48-1) 39 3.4.1. [Verificación de señales](#page-48-2) 39 3.4.2. [Movimiento de motores](#page-48-3) 39 3.4.3. [Código Final](#page-49-0) 40 4. [CAPÍTULO 4: RESULTADOS EXPERIMENTALES](#page-51-0) 42 4.1. [Secuencia de creación archivo anidado](#page-52-0) 43 4.2. [Secuencia de comprobaciones](#page-52-1) 43 4.3. [Secuencia de movimiento brazo](#page-53-0) 44 4.4. [Extracción de la cama de impresión y verificación de soportes de anclajes](#page-54-0) 45 4.5. [Trabajo del sistema final](#page-55-0) 46 5. [CONCLUSIONES48](#page-57-0) 5.1. [Sumario](#page-57-1) 48 5.2. [Conclusiones](#page-57-2) 48 5.3. [Proyecciones](#page-58-0) 49 6. [BIBLIOGRAFÍA](#page-59-0) 50 7. [ANEXOS](#page-62-0) 53

## **ÍNDICE DE TABLAS**

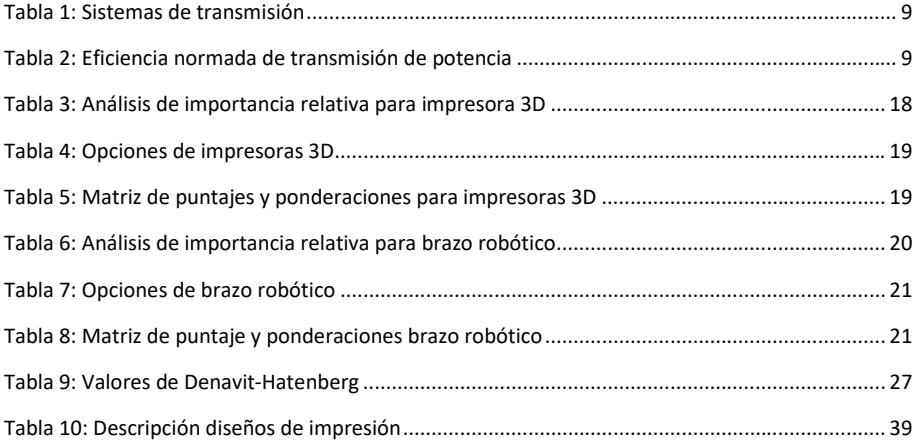

## **ÍNDICE DE ILUSTRACIONES**

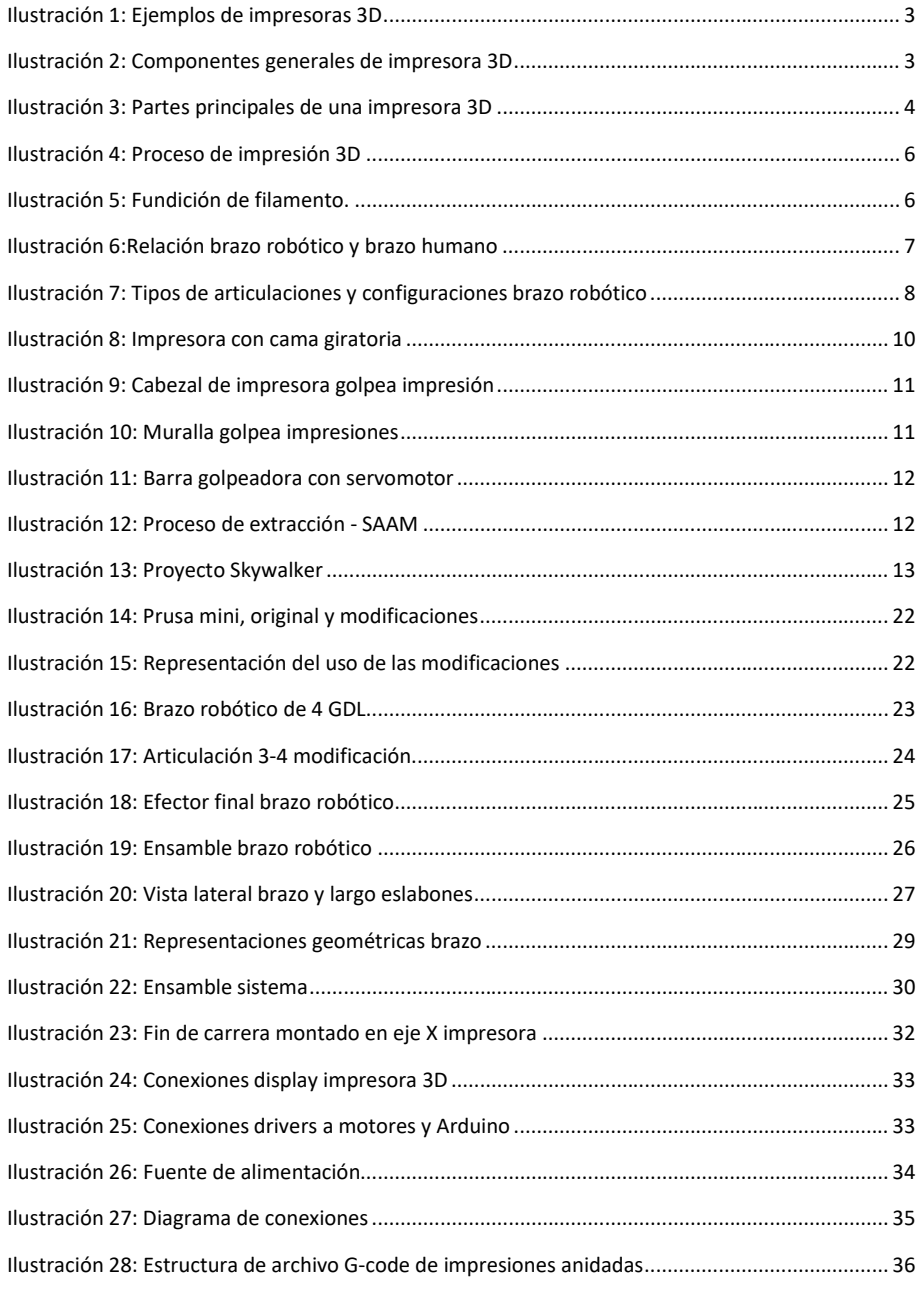

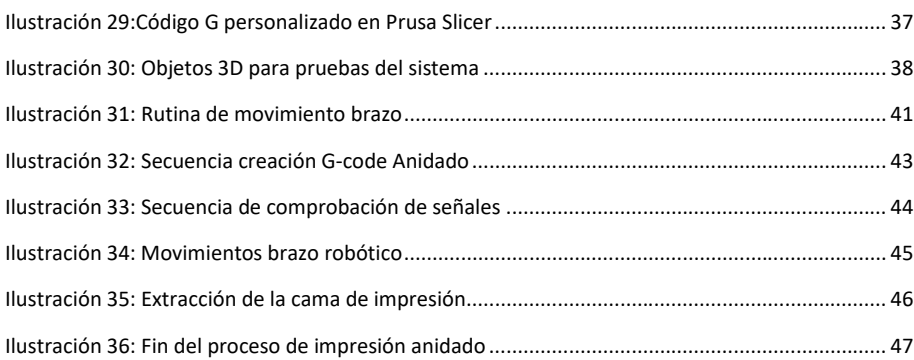

*Glosario*

### **GLOSARIO**

**Impresión 3D:** método de manufactura aditiva, en que se crea un objeto depositando un material fundido capa a capa una sobre la otra.

**G-code o ".gcode":** es el formato (extensión) de los archivos de impresión, son creados en el programa Slicer que tiene la configuración de la impresora que se utilizará.

**Polimerización VAT:** proceso de impresión 3D en el que una resina fotopolímera en un tanque se cura selectivamente mediante una fuente de luz.

**Retracciones:** en impresión 3D, es el movimiento de retroceso del filamento necesario para evitar goteos de material durante los movimientos y desplazamientos que realiza el extrusor.

**Granja de impresoras:** concepto que hace referencia a controlar dos o más impresoras de manera simultánea con los fines necesarios.

**Purga de material:** se llama así al material de residuo, que la impresora bota por la boquilla para iniciar una impresión o realizar un cambio de color de filamento.

**GDL**: Grados de libertad

*Capítulo 1: Introducción*

<span id="page-10-0"></span>CAPÍTULO 1: INTRODUCCIÓN

*En este capítulo se comentarán aspectos técnicos e históricos sobre la tecnología de impresión 3D y de brazos robóticos, ejemplificando diversas alternativas que han buscado solucionar el problema en cuestión, objetivos, alcances, limitaciones y metodología del proyecto.*

#### <span id="page-11-0"></span>Introducción general

La impresión 3D nace del objetivo de convertir diseños realizados por un programa CAD en un ordenador en objetos físicos. Existen en la actualidad varios tipos de impresoras 3D: extrusión de material (FDM), polimerización VAT (SLA y DLP), fusión de polvo (SLS), inyección de material (MJ), entre otras. La impresión FDM, inventada por S. Scott Crump en 1989, es un método de fabricación aditiva (AM) de una pieza depositando material fundido, capa por capa una sobre la otra, método utilizado por diseñadores, científicos, ingenieros, estudiantes y muchos otros profesionales.

Debido a la versatilidad de esta tecnología y a las grandes ventajas que posee con respecto a otras técnicas de manufactura, ha evolucionado rápidamente desde la expiración de la patente de esta tecnología en 2009 de S. Scott Crump (Kenny L. Alvarez C., 2016), actualmente es uno de los métodos de materialización digital más utilizados y tiene el potencial de ofrecer altos grados de personalización, costos reducidos para la materialización de diseños complejos y menos tiempos de producción (Credit Suisse, 2013). Para un sistema de impresión no existe diferencia de complejidad entre un diseño y otro.

A pesar de los grandes progresos en la tecnología de impresión 3D por FDM, existe una problemática frente al nivel de dependencia que genera esta tecnología, la cual necesita una constante supervisión de usuario, la mayoría de las impresoras 3D no pueden realizar secuencias de impresiones, ya que no están preparadas para iniciar una impresión sin que el usuario extraiga previamente la anterior de la impresora.

El proceso actual de impresión es pieza a pieza. Se pueden imprimir piezas de manera simultánea, lo que implica que, si un objeto presenta un error, todas las partes que se están imprimiendo fallarán. Si los diseños no caben en el volumen de impresión, se deben distribuir en impresiones diferentes, siendo necesario que el usuario realice el despeje de la cama de impresión y ponga a imprimir el o los siguientes objetos.

Se generará un sistema de impresión automático en donde el que el usuario entregará a la impresora un único archivo de impresión, que contendrá más de una pieza u objeto para imprimir de manera secuencial. Se utilizará un brazo robótico entre cada impresión que detectará una señal desde la impresora, recibiendo la orden de despejar la superficie de impresión, automáticamente después de esto comenzará la siguiente impresión del archivo, hasta realizar todas las impresiones que se encuentren programadas.

#### <span id="page-11-1"></span>Estado del arte

Para la generación del sistema de impresión continua se abarcarán temas relacionados con la impresión 3D y brazos robóticos, dentro de los cuales se abarca el diseño, la programación y conexiones electrónicas.

#### <span id="page-11-2"></span>Impresión 3D

La impresión 3D, es un conjunto de procesos que producen objetos a través de la adición de material en capas. Las capas son secciones transversales sucesivas de un modelo 3D, que corresponde a unos planos desarrollados por computadora (DefinicionABC, 2020). Los plásticos y las aleaciones de metal son los materiales más usados para impresión 3D, sin embargo, se puede utilizar casi cualquier material, desde hormigón hasta tejido vivo (Autodesk INC., 2020).

Es sumamente importante entender que la impresión 3D es en realidad un término general que abarca un amplio grupo de procesos en tecnología 3D (Tresde, 2019). Se desarrollan diferentes procesos aditivos en los que se aplican capas de material sucesivamente para crear un objeto tangible (Ortega, 2013), cuenta con una variedad de metodologías y materiales disponibles, por lo que puede llegar a ser bastante complejo.

Las impresiones 3D se puede utilizar en diversas disciplinas, como por ejemplo en la fabricación aditiva de componentes de motores a reacción, como son las boquillas de combustible. Una boquilla de combustible de motor a reacción impresa en 3D puede ser un 25 por ciento más ligera y hasta cinco veces más duradera que la boquilla actual hecha de 20 piezas diferentes (GE Aviation, 2013). Dentro de los procesos de impresión por extrusión de materiales se encuentra el modelado de deposición fundida de polímeros y combinaciones de estos con otros materiales. Algunos ejemplos de estas impresoras se presentan a continuación [\(Ilustración 1\)](#page-12-0).

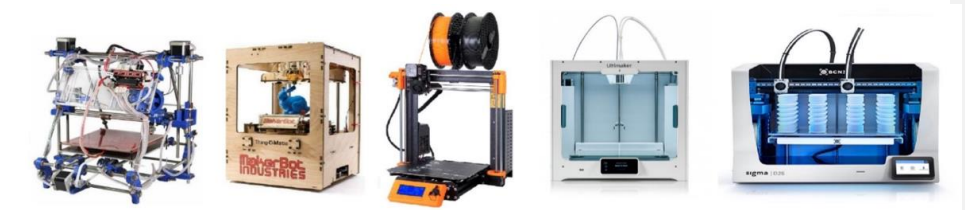

#### <span id="page-12-0"></span>Ilustración 1: Ejemplos de impresoras 3D

<span id="page-12-1"></span>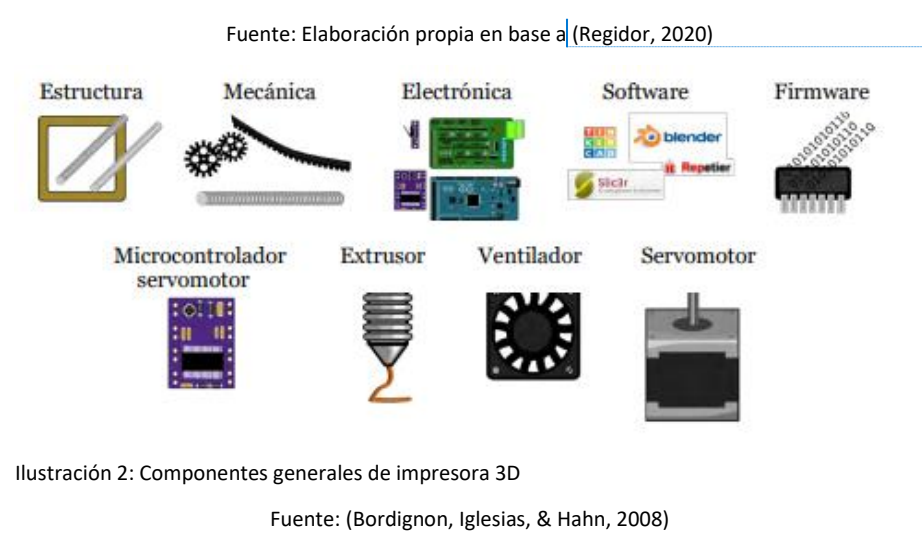

#### **Comentado [MRN1]:** Foto1:

[https://es.made-in](https://es.made-in-china.com/co_geeetech/image_Unassembled-DIY-Fully-3D-Printer-Kit-Prusa-Mendel-I2-Iteration-2-Reprap-Controller-Board-Sanguinololu-V1-3A_eyyrnssgg_EKmtQcIyAioF.html)[china.com/co\\_geeetech/image\\_Unassembled-DIY-Fully-3D-](https://es.made-in-china.com/co_geeetech/image_Unassembled-DIY-Fully-3D-Printer-Kit-Prusa-Mendel-I2-Iteration-2-Reprap-Controller-Board-Sanguinololu-V1-3A_eyyrnssgg_EKmtQcIyAioF.html)[Printer-Kit-Prusa-Mendel-I2-Iteration-2-Reprap-Controller-](https://es.made-in-china.com/co_geeetech/image_Unassembled-DIY-Fully-3D-Printer-Kit-Prusa-Mendel-I2-Iteration-2-Reprap-Controller-Board-Sanguinololu-V1-3A_eyyrnssgg_EKmtQcIyAioF.html)[Board-Sanguinololu-V1-3A\\_eyyrnssgg\\_EKmtQcIyAioF.html](https://es.made-in-china.com/co_geeetech/image_Unassembled-DIY-Fully-3D-Printer-Kit-Prusa-Mendel-I2-Iteration-2-Reprap-Controller-Board-Sanguinololu-V1-3A_eyyrnssgg_EKmtQcIyAioF.html)

#### Foto2:

[https://de.wikipedia.org/wiki/MakerBot#/media/Datei:Make](https://de.wikipedia.org/wiki/MakerBot#/media/Datei:Makerbot_Thing-O-Matic_Assembled_Printing_Blue_Rabbit.jpg) [rbot\\_Thing-O-Matic\\_Assembled\\_Printing\\_Blue\\_Rabbit.jpg](https://de.wikipedia.org/wiki/MakerBot#/media/Datei:Makerbot_Thing-O-Matic_Assembled_Printing_Blue_Rabbit.jpg)

#### Foto3:

[https://shop.prusa3d.com/es/impresoras-3d/180-kit](https://shop.prusa3d.com/es/impresoras-3d/180-kit-original-prusa-i3-mk3s.html)[original-prusa-i3-mk3s.html](https://shop.prusa3d.com/es/impresoras-3d/180-kit-original-prusa-i3-mk3s.html)

Foto4: [https://www.3dnatives.com/es/3D](https://www.3dnatives.com/es/3D-compare/imprimante/ultimaker-s5)[compare/imprimante/ultimaker-s5](https://www.3dnatives.com/es/3D-compare/imprimante/ultimaker-s5)

#### Foto5:

[https://www.impresion3daily.es/bcn3d-epsilon-w27-una](https://www.impresion3daily.es/bcn3d-epsilon-w27-una-fdm-profesional-de-alta-gama-pero-mas-asequible/)[fdm-profesional-de-alta-gama-pero-mas-asequible/](https://www.impresion3daily.es/bcn3d-epsilon-w27-una-fdm-profesional-de-alta-gama-pero-mas-asequible/)

Una impresora 3D está formada por elementos de distinta naturaleza, que cooperan entre sí, para resolver los desafíos que representa transformar un archivo digital en un objeto físico. Se necesita un *software* para diseñar los objetos y transformarlos en instrucciones que pueda ejecutar la impresora; un *firmware* que traduzca estas instrucciones en movimientos y acciones; componentes electrónicos como motores, para ejecutar las órdenes, calentar el material y medir las temperaturas; elementos mecánicos para transformar los movimientos rotatorios de los motores en movimientos rectilíneos verticales y horizontales; y por último, una estructura que dé soporte físico a todos estos elementos (Bordignon, Iglesias, & Hahn, 2008).

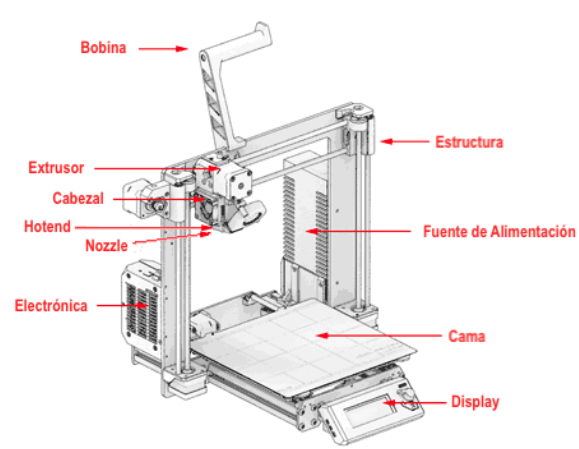

<span id="page-13-0"></span>Ilustración 3: Partes principales de una impresora 3D

Fuente: (Llamas, 2020)

Dentro de las principales partes de una impresora 3D, se destacan las de l[a Ilustración 3,](#page-13-0) las que se definen a continuación:

**Estructura:** son todas las piezas que conforman la base de la impresora, y sobre la que se colocan todos los demás elementos, soportes de la cama de impresión, el cabezal y todos los componentes de la misma.

**Cama:** es la superficie sobre la cual se realiza la impresión, este depende del modelo de la impresora y puede ser fija o móvil, incluso puede contar con un sistema de calefactores.

*Nozzle***:** punta o boquilla de impresión, por donde sale el material fundido para construir el objeto, existen de diferentes diámetros de apertura, influyendo en la precisión de la impresora y en la calidad del objeto final.

*Hotend***:** es la parte de la impresora que consigue alcanzar la temperatura para fundir el filamento que será depositado a través del *nozzle*, los que se encuentran ubicados en el cabezal.

**Extrusor:** es la parte de la impresora que empuja el filamento hasta el *hotend* de la impresora por medio de engranajes y un motor.

*Display***:** pantalla y pulsador de la máquina, donde se muestra la información del estado de impresión, permite configurar, iniciar y controlar la impresora.

**Componentes eléctricos:** dentro de los componentes eléctricos principalmente se encuentra la fuente de alimentación de toda la impresora, los motores necesarios para el movimiento en los ejes XYZ y para el movimiento del filamento, los drivers de los motores, termistores, bloque calefactor y ventiladores.

**Filamento de impresión:** el material con el que se realizan las piezas y figuras (Impresorad 3d, 2018), existen de diferentes características y colores, viene en forma de filamento enrollado en una bobina, se pueden observar los más comunes en el Anexo 2.

Se destacan los siguientes conceptos en el área de impresión 3D:

*Softwares* **de** *slicing***:** *software* que convierte un modelo 3D en un conjunto de códigos geométricos o un conjunto de trazados que la impresora 3D entiende y puede rastrear para crear la impresión (MANUFACTUR3D, 2021), dentro de los más comunes se encuentran*: Ultimaker Cura – Slic3r – Simplify – Pusa Slicer.*

**Configuración** *Slicer***:** consiste en definir las características de la impresora (firmware que utiliza, numero de extrusores, diámetro boquillas, tamaño y forma de la cama de impresión, altura máxima, entre otros) y parámetros de impresión que se utilizarán (altura de capa, grosor de las paredes, grosor superior e inferior, porcentaje y patrón de relleno, velocidades de impresión, temperatura de cama y de extrusor, ventilador de capa, entre otras).

**G-code:** código geométrico, es el archivo de impresión que leen las mayorías de las impresoras 3D, contiene los parámetros de impresión, las instrucciones de donde debe posicionarse el cabezal de extrusión y cuanto material se deben depositar para cada objeto a imprimir (3D Fils, 2019).

**Ejes XYZ:** ejes de movimientos principales de una impresora 3D.

**Marlín:** es un *firmware* de impresora 3D, se instala en el la memoria interna del chip y tiene todo lo necesario para controlar la impresora sin estar conectado al ordenador, lee la lista de comandos G-CODE, línea a línea y convierte cada comando en los pulsos necesarios para mover los motores paso a paso y cambiar temperaturas (Vitofeli, 2020).

Como muestra l[a Ilustración 4,](#page-15-0) el proceso previo a un trabajo de impresión comienza con el modelado 3D de un objeto en un *software CAD* (Diseño Asistido por Computadora), en el que se obtiene un diseño tridimensional de la figura creada, se guarda generalmente en un formato de mallas, archivos con extensión *.stl* o *.obj*, posteriormente se utiliza un software *slicers3D* que es un programa de laminado, el que se encarga de cortar el modelo 3D en capas delgadas de acuerdo a los diferentes grosores de capa que la impresora 3D va a crear. El programa de laminado crea un archivo con todas las instrucciones, movimiento de impresión y los parámetros (distancias máximas, altura de capa, velocidad y temperaturas de impresión, tamaño de boquilla a utilizar, grosor de paredes, porcentaje de relleno, retracciones, soportes, entre otras), generalmente están escritas en un lenguaje llamado *G-code* (archivos con extensión .gcode). Este archivo es el que lee la impresora para realizar la materialización de un objeto modelado.

#### *Capítulo 1: Introducción*

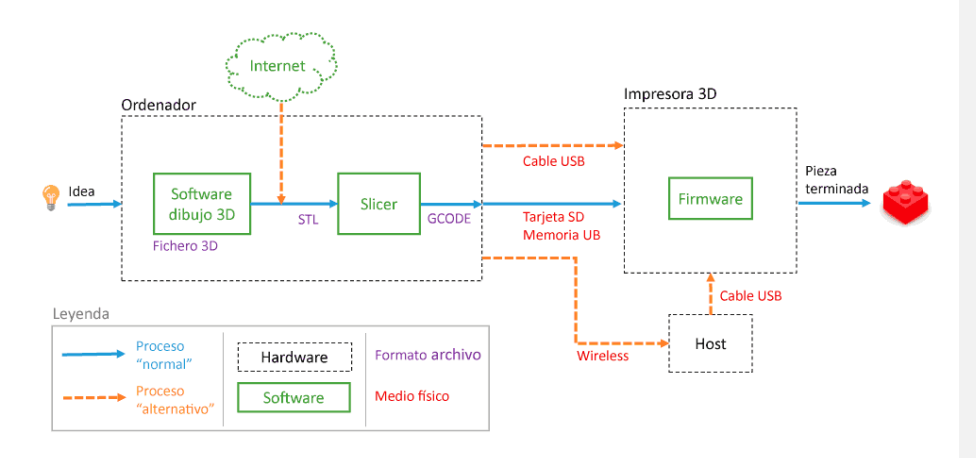

<span id="page-15-0"></span>Ilustración 4: Proceso de impresión 3D

Fuente: (Damián, 2020)

Dentro del proceso, el material (Tabla de materiales de impresión, principales características en Anexo 2) se calienta a su temperatura de fusión para modelar el diseño. Se inicia el proceso cargando el carrete con filamento en la impresora 3D, la impresora introduce el filamento a través de una boquilla en el cabezal de extrusión. La boquilla de la impresora se calienta a la temperatura necesaria, un motor empuja el filamento a través de la boquilla caliente, lo que hace que se derrita, tal como lo representa l[a Ilustración 5.](#page-15-1)

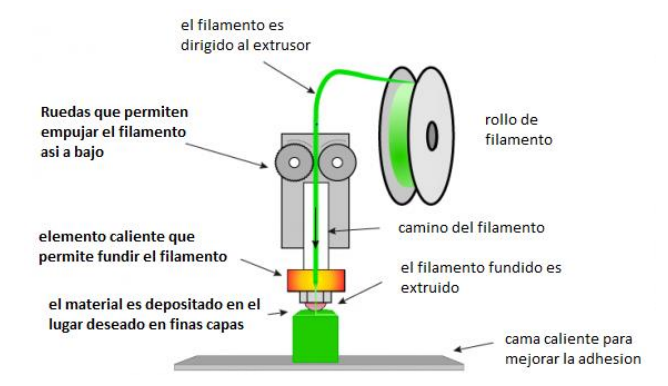

<span id="page-15-1"></span>Ilustración 5: Fundición de filamento.

#### Fuente: (3dmarket, 2020)

Luego, la impresora mueve el cabezal de extrusión de acuerdo a las instrucciones del archivo de impresión, depositando el material fundido en la placa de construcción, donde se enfría y logra solidificarse, normalmente es con la ayuda de un ventilador acoplado en el cabezal. Una vez que se completa la primera capa, la impresora continúa con las capas siguientes. Este proceso de

impresión de secciones transversales se repite, construyendo capa sobre capa, hasta que el objeto está completamente formado.

#### <span id="page-16-0"></span>Brazos robóticos

Un brazo robótico consiste en una serie de elementos rígidos, conectados por medio de articulaciones, al moverse una articulación, se mueven los siguientes elementos unidos a ella, el movimiento debe ser producido por un actuador, conectado directamente o por medio de una transmisión mecánica. El último elemento del brazo, está diseñado para que pueda adaptarse una herramienta, la que se utilizará para cumplir con las tareas del brazo.

El uso de sistemas robóticos en la industria, para cumplir funciones que requieren extrema precisión ha ido en ascenso en las últimas décadas. El desarrollo de estos sistemas se ha enfocado en mejorar ciertos aspectos como resistencia para trabajar en diferentes condiciones, precisión con la que se realizan movimientos y desarrollo sistemas multifuncionales (Bravo, 2014).

Un brazo robótico es un brazo mecánico programable y su función principal es imitar los movimientos de un brazo humano. El motivo fundamental del desarrollo de los brazos robóticos es la automatización de procesos industriales, la realización de movimientos repetitivos, traslado y ensamble de materiales.

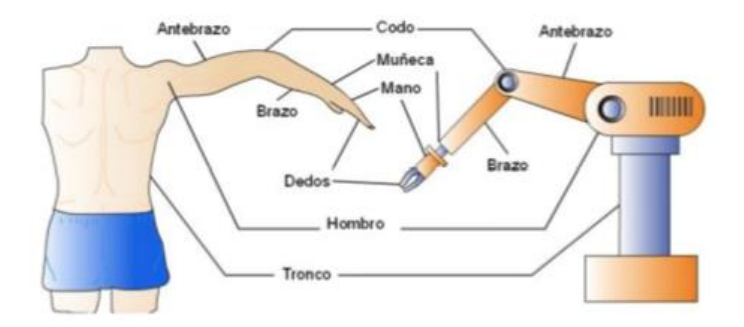

<span id="page-16-1"></span>Ilustración 6:Relación brazo robótico y brazo humano

#### Fuente: (P, 2015)

La constitución física de la mayor parte de estos manipuladores guarda cierta similitud con la anatomía de las extremidades superiores del cuerpo humano, por lo que, en ocasiones, para hacer referencia a los distintos elementos que componen al robot, se usan términos como: cintura, hombro, brazo, codo, muñeca, como se muestra en l[a Ilustración 6.](#page-16-1)

En la actualidad existen muchos brazos mecánicos programables, dentro de los cuales se pueden clasificar los siguientes:

*Pick and place***:** brazo robótico simple, a menudo con sólo dos o tres grados de libertad, que transfiere artículos de un lugar a otro por medio de movimientos punto a punto.

**Manipulador:** mecanismo que por lo general consiste en una serie de segmentos articulados, con el fin de agarrar y mover objetos, generalmente cuenta con varios grados de libertad.

**Inteligente:** mecanismo que puede ser programado para tomar decisiones propias.

*Fixed-Stop***:** robot con control de parada de punto sin control de trayectoria, es decir, cada uno de sus ejes tiene un límite fijo en cada extremo de su recorrido y no se puede detener en ningún punto excepto en uno de sus límites.

**Androide:** mecanismo que se parece a un brazo humano en el aspecto físico (Anonymous, 2018).

El movimiento de cada articulación puede ser de desplazamiento, de giro, o una combinación de ambos, produciéndose así 6 tipos de articulaciones, las que se muestran en la [Ilustración 7](#page-17-1) A, aunque en la práctica solo se emplean la de rotación y la prismática. (Barrientos, Peñín, Balaguer, & Aracil, 1997).

Cada uno de los movimientos independientes que puede realizar cada articulación con respecto a la anterior, se denomina grado de libertad (GDL), son los números de movimientos independientes que puede realizar un robot. El número de parámetros independientes que fijan la situación del órgano terminal, suele coincidir con el número de eslabones de la cadena cinemática. Finalmente, en l[a Ilustración 7](#page-17-1) B, se observan los diferentes tipos de configuraciones de brazos robóticos con sus primeras 3 articulaciones.

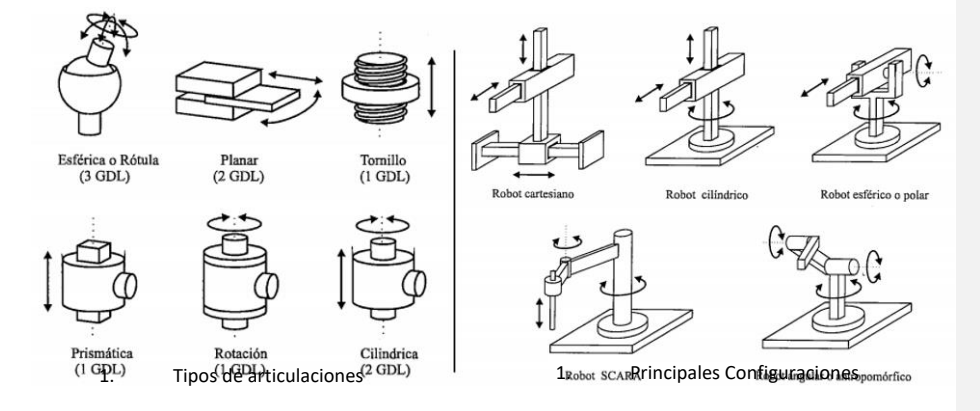

<span id="page-17-1"></span>Ilustración 7: Tipos de articulaciones y configuraciones brazo robótico

Fuente: (Barrientos, Peñín, Balaguer, & Aracil, 1997) (Barrientos, Peñín, Balaguer, & Aracil, 1997)

#### <span id="page-17-0"></span>Transmisiones de potencia

Son las encargadas de transmitir el movimiento desde los actuadores hasta las articulaciones. Los sistemas de transmisión utilizados con mayor frecuencia se encuentran clasificados en la [Tabla 1.](#page-18-2)

> Entrada - Salida Denominación Ventajas Inconvenientes Circular - Circular Engranaje Pares altos Holguras Correa DentadaDistancia Grande-

*Capítulo 1: Introducción*

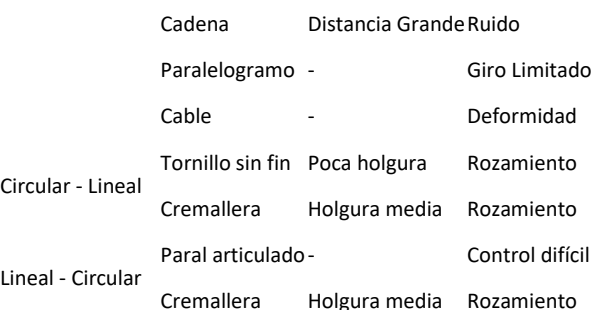

#### <span id="page-18-2"></span>Tabla 1: Sistemas de transmisión

Fuente: Elaboración propia en base a (Barrientos, Peñín, Balaguer, & Aracil, 1997)

Se pueden observar los porcentajes de eficiencia de transmisión ideales de potencia por medio de bandas dentadas y engranajes:

> Transmisión Eficiencia Causas de pérdida Bandas dentadas92% al 98%Fricción en cojinetes Engranajes 86% al 90%Fricción, deslizamiento y vibración

<span id="page-18-3"></span>Tabla 2: Eficiencia normada de transmisión de potencia

Fuente: Elaboración propia en base a (Fernandez, 2019)

#### <span id="page-18-0"></span>Actuadores

Tienen por misión generar el movimiento de los elementos del robot según las órdenes dadas por la unidad de control, los actuadores eléctricos son los más utilizados en los robots, debido a las características de control, sencillez y precisión, dentro de los cuales pueden distinguirse cuatro tipos diferentes:

**Motores de corriente continua (DC):** controlados por inducido o excitación.

**Motores de corriente alterna (AC):** síncronos o asíncronos.

**Motores paso a paso**: motor de corriente continua sin escobillas en el que la rotación se divide en un cierto número de pasos resultantes de la estructura del motor, normalmente, una revolución completa del eje de 360° se divide en 200 pasos, lo que significa que se realiza una sola carrera del eje cada 1,8° (TME, 2020).

Los elementos terminales o efectores finales, son los encargados de interactuar directamente con el entorno del robot, estos pueden emplear actuadores eléctricos, neumáticos o hidráulicos, dependiendo del ambiente de trabajo y de la actividad que tendrá que realizar el brazo robótico.

<span id="page-18-1"></span>Trabajos previos

Debido a la necesidad de superar el problema de dependencia de un usuario en el proceso de impresión, en la actualidad existen algunas opciones que intentan automatizar o disminuir este inconveniente en el proceso. A continuación, se describirán algunos métodos que buscan dar solución al problema en estudio.

**Cama infinita:** en primer lugar, se encuentra la creación de sistemas de impresión 3D que cuentan con una cama giratoria sin fin, a diferencia de las impresoras más conocidas esta no cuenta con una cama de impresión rígida, contiene una cinta de corredera que permita una buena adherencia de la impresión, la que al terminar una impresión girará hasta dejar la pieza en el borde de la cinta, esta se despega y cae fuera de la impresora, quedando libre el área de impresión para comenzar con la siguiente. A pesar de que es un método efectivo, para la implementación de esta resolución se debe intervenir la impresora a un nivel de estructura, actuadores y programación muy alto.

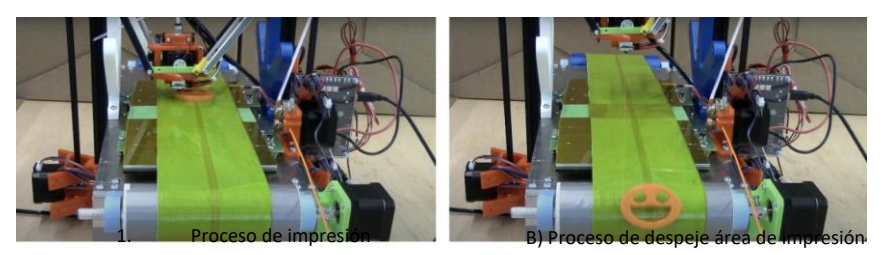

#### <span id="page-19-0"></span>Ilustración 8: Impresora con cama giratoria

#### Fuente: (Owais, 2018)

La [Ilustración 8](#page-19-0) A muestra el proceso de impresión, B muestra como la pieza es llevada al borde de la cinta, la que se despega por el cambio de superficie plana a circular y se encuentra a punto de caer.

**Golpe de cabezal:** existen sistemas de impresión en los que han agregado instrucciones de movimiento al cabezal de impresión mediante una modificación en el G-code, el cabezal de la impresora empuja la impresión terminada, poniéndose detrás de la impresión finalizada y la empuja hasta despegarla de la cama de impresión y sacarla de ésta, para luego poder realizar otra impresión.

Este método de despeje no ha sido muy aceptado por las comunidades ya que ha creado des calibración en los ejes de movimiento, ruptura de estructuras del cabezal, debido a que existen ocasiones en que las piezas quedan muy adheridas a la cama y para poder despegarla se debe aplicar mucha fuerza en el cabezal de la impresora, produciendo daños considerables en las partes del cabezal de extrusión y en las correas. Sumado a lo anterior, si al realizar el golpe a la impresión terminada se toca el *nozzle* de la impresora estado a alta temperatura, la impresión sufrirá daños de deformación por el calor

*Capítulo 1: Introducción*

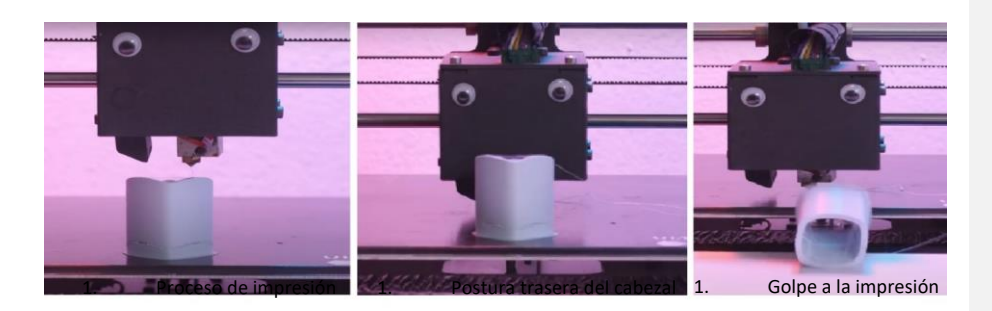

<span id="page-20-0"></span>Ilustración 9: Cabezal de impresora golpea impresión

Fuente: (Montes, 2019)

La secuencia de la [Ilustración 9,](#page-20-0) muestra en A el término de la impresión, en B el cabezal posicionado en la parte de atrás del objeto impreso y en C el objeto golpeado dejándolo fuera de la cama de impresión. De esta forma queda libre la cama de impresión para próximos trabajos.

**Muralla trasera:** con la finalidad de evitar el daño producido en el cabezal como en el método anterior, se opta por poner una pared móvil al final de la cama de impresión, esta muralla se encuentra a un costado de la impresora y cuando se finaliza la impresión se mueve impulsada por un motor hacia la parte trasera de la cama de impresión, en este momento, la cama de impresión se desliza hasta la muralla en donde hace que los objetos impresos la golpeen y se despeguen de la cama de impresión, luego el cabezal de la impresora empuja las piezas gracias a un soporte en la parte inferior de este y las retira de la impresora.

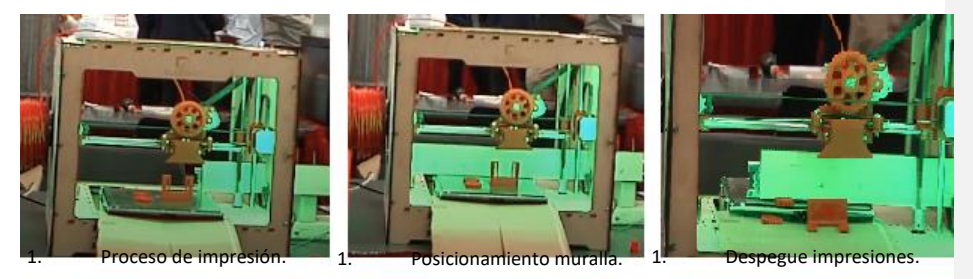

#### <span id="page-20-1"></span>Ilustración 10: Muralla golpea impresiones

#### Fuente: (NC State ECE, 2014)

El proceso de despeje de esta impresora se observa en la [Ilustración 10,](#page-20-1) en A se puede observar que la impresora termina el proceso de impresión y el cabezal sube, en B muestra que una muralla de color blanco avanza a la izquierda y se posiciona detrás de la cama de impresión sobre ella, finalmente en C muestra el momento en el que la cama retrocede y las piezas son golpeadas por la muralla produciendo que estas se despeguen de la cama de impresión dejando libre la superficie de la impresora.

**Golpe de barra impulsada por servomotor:** buscando el mismo objetivo que el método anterior, se han realizado adaptaciones a impresoras 3D con partes móviles accionadas cuando termina una impresión para golpear el objeto, la despega y la expulsan de la cama para despejar el volumen de impresión.

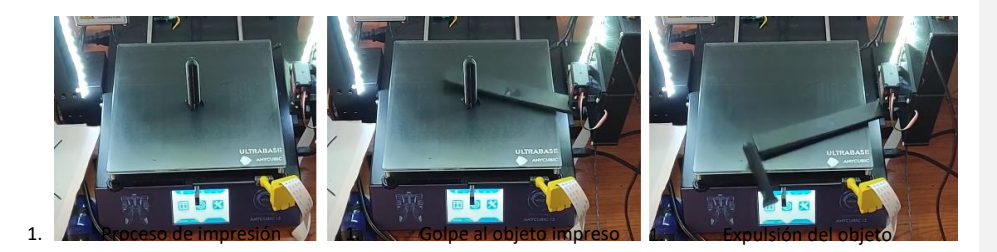

<span id="page-21-0"></span>Ilustración 11: Barra golpeadora con servomotor

#### Fuente: ( SchedaGuasta, 2018 )

En la [Ilustración 11,](#page-21-0) se observa en A la impresión finalizada, en B el accionamiento de la barra impulsada por el servomotor y en C el momento en el que golpea y despega la pieza y la expulsa de la impresora. En este caso, la barra giratoria es controlada de manera remota por medio de una aplicación desde un teléfono. El sistema cuenta con una cámara de vídeo donde el usuario ve de forma remota que la impresión ha terminado y acciona el mecanismo para expulsar la pieza de la cama.

1. **Espátula automática:** la empresa Cincinnati, ha creado una impresora 3D denominada SAAM (cincinnati, 2018), la que cuenta con un sistema de expulsión automático de impresión, en el que la cama baja y una espátula despega la impresión pasando por debajo de ella y luego la arrastra para dejar la impresora libre.

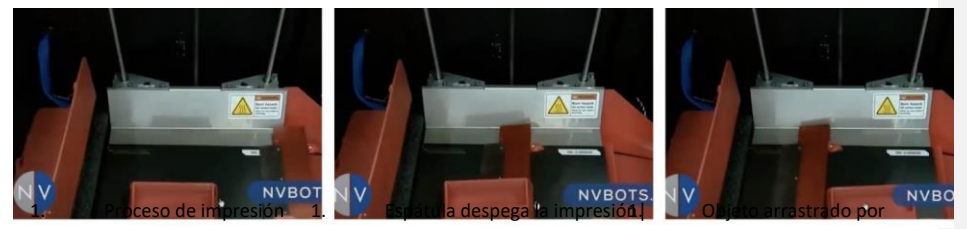

espátula

<span id="page-21-1"></span>Ilustración 12: Proceso de extracción - SAAM

#### Fuente: (CI/NVBOTS, 2018)

En la secuencia de la [Ilustración 12,](#page-21-1) en A se observa la impresora terminando de realizar la impresión del objeto, en B se observa el momento en que la espátula despega la impresión pasando por debajo de ella y en C cuando se retira la espátula y arrastra el objeto para retirarlo.

**Proyecto Skywalker:** uno de los últimos sistemas industriales para extracción automática de objetos impresos está siendo realizado por la empresa "*Voodoo Manufacturing*" con la creación del "Proyecto Skywalker" (JACKSON, 2017), en donde se realiza la creación de un prototipo que utiliza un brazo robótico, de la empresa "Universal Robot" para la extracción de las impresiones de algunas de sus impresoras 3D de la marca "makerbot" de la empresa.

Se puede observar en l[a Ilustración 13,](#page-22-3) que el proyecto consta de 3 partes: en primer lugar, una granja de impresoras apiladas en estanterías, en segundo lugar, un brazo robótico industrial y finalmente una cinta de corredera para depositar las extracciones realizadas por el brazo robótico y de esta forma poder realizar una secuencia de impresiones continuas en las impresoras que el brazo administra.

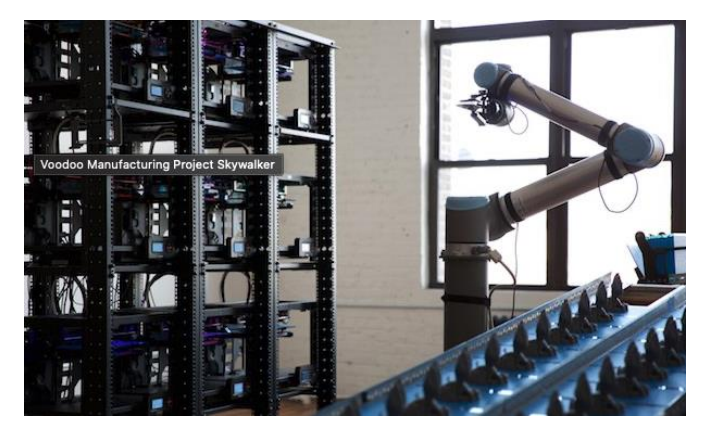

<span id="page-22-3"></span>Ilustración 13: Proyecto Skywalker

Fuente: (JACKSON, 2017)

<span id="page-22-0"></span>Objetivos

<span id="page-22-1"></span>Objetivo general

Diseñar e implementar un proceso de impresión 3D autónomo, en el cual se impriman diseños consecutivos sin la intervención de un usuario.

<span id="page-22-2"></span>Objetivos específicos

Crear archivo de impresión anidada con instrucciones para imprimir más de un objeto de manera secuencial, de modo que no pueda iniciar la siguiente pieza antes de terminar la anterior y que no se necesite manipular el *display* de la impresora para continuar.

Definir y rediseñar el brazo robótico que se usará en función de la cantidad de grados de libertad que debe tener y del tipo de herramienta terminal que se utilizará para la liberación del volumen de impresión.

Definir y rediseñar impresora 3D que se utilizará para realizar las impresiones anidadas para cumplir con el objetivo general del proyecto.

Programar el sistema para la operación de los componentes, de tal forma que el brazo robótico reconozca señales accionadas por la impresora 3D.

Realizar pruebas experimentales y puesta en marcha para verificar el funcionamiento del sistema.

#### <span id="page-23-0"></span>Alcances

El proyecto en estudio abarca desde la necesidad del usuario, la solución del problema, la selección de componentes para realizar el diseño, creación y puesta en marcha de un sistema continuo de impresión 3D de dos o tres impresiones sin la intervención de un usuario, con un volumen de cada pieza no superior a 18x18x9cm (Base x Base x Altura) y que su peso no supere los 150gr.

#### <span id="page-23-1"></span>Limitaciones

Para llevar a cabo el proyecto se deben considerar las siguientes limitaciones que corresponden a los trabajos previos al inicio del proyecto, se comienza del supuesto que estos pasos ya están realizados, se cuenta con ellos o los conocimientos.

**Modelo 3D:** Se cuenta con el diseño digital en 3 dimensiones de los objetos que se desean imprimir de forma secuencial en el sistema del proyecto.

**Archivo G-code:** se cuenta con el conocimiento para realizar los archivos de impresión, uso de un software Slider (laminador 3D) y configurado con los parámetros de impresión (volumen de impresión, altura de capa, velocidad y temperaturas de impresión, tamaño de boquilla a utilizar, grosor de paredes, porcentaje de relleno, retracciones, soportes, etc.)

**Impresora 3D:** Se trabajará solo con una impresora que se encuentre disponible, con la que se realizará la impresión secuencial, ésta debe estar nivelada y limpia, extrusor en buen estado y boquilla funcional, con la finalidad de asegurar que el proceso de impresión no fallará por factores externos al sistema de impresión continua.

**Impresiones anidadas:** para el funcionamiento del sistema es necesario que todos los objetos generados en una secuencia de impresión deben configurarse para la misma configuración de impresora 3D, debido a que no se implementarán cambios en la impresora durante el tiempo de impresión de una secuencia de objetos (no existen cambios de material, ni cambios de boquilla).

#### <span id="page-23-2"></span>Metodología

Para la implementación y puesta en marcha del sistema de impresión continua, se debe seguir una serie de pasos para lograr los objetivos propuestos y obtener las pruebas experimentales que exige el Proyecto. Se requiere un dominio intermedio/alto en el área de modelado en 3 dimensiones en algún software como "SolidWorks", "Inventor INC." u otro (particularmente se usará el software de diseño llamado "Sharp3D"), dominio en el área de impresión 3D, dominio en programación en lenguaje de control numérico "G-code". Los pasos necesarios para lograr lo propuesto son:

2. Diseño de un sistema de rápido despeje de la superficie de impresión: se trabajará con una cama magnética de impresión (sobre la cama calefactora), la que se extraerá, reduciendo las opciones de extracción a solo un proceso, sin importar el diseño de cada impresión,

eliminando el riesgo de que queden desechos adheridos a la cama de impresión (soportes o torres de purga de material). Las impresiones de una secuencia a imprimir pueden tener diferentes formas, tamaños y pesos. Algunas impresiones se pueden romper al extraerlas debido a que se encuentran fuertemente adheridas a la cama de impresión. Al optar por retirar cada impresión, el brazo robótico debe tener una programación específica dependiendo de la forma y tamaño del objeto a imprimir, seria extremadamente delicado ponerse en cada uno de los casos posibles para la extracción de la impresión.

- 3. **Estudio teórico sobre edición de archivos en lenguaje G-code:** se revisará la bibliografía y diversos métodos para la edición de archivos G-code y cómo interpretará la impresora estas modificaciones. Se deben realizar pruebas para la unión de los códigos de programación de cada una de las partes en un único G-code y que la impresora interprete un solo archivo como piezas a imprimir de manera secuencial.
- 4. **Estudio sobre brazos robóticos:** se realizará una búsqueda de información sobre diferentes usos de brazos robóticos en aplicaciones similares a las del proyecto, con la finalidad de buscar opciones para el control éste. El brazo robótico debe cumplir una serie de requisitos para realizar bien sus funciones: tener la fuerza necesaria para remover la cama de impresión, tener el tamaño necesario para lograr moverse en el espacio que desempeñará sus tareas y los grados de libertad necesarios para poder maniobrar cada movimiento deseado.
- 5. **Comunicación entre impresora y brazo robótico:** El tiempo de impresión es diferente en cada objeto, dependiendo de su tamaño y de los parámetros de impresión (velocidad, altura de capa, porcentaje de relleno, etc.). Dado que los tiempos que generan los softwares de laminado son aproximados, se definirá un método de comunicación basado en señales entre el brazo mecánico y la impresora 3D, de modo que en el momento en que termine una impresión, el brazo robótico interpretará una señal proveniente de la impresora como una instrucción para que este proceda a realizar su trabajo y cuando finalice enviar una señal a la impresora para que esta reanude el ciclo de impresiones.

#### <span id="page-24-0"></span>Espacios, materiales y softwares utilizados

Debido al período de contingencia mundial, las pruebas e implementación del prototipo del proyecto se realizan en dependencias particulares. Los materiales utilizados son propiedad del creador del proyecto (computador, impresora 3D, herramientas, filamentos de impresión, actuadores, fuente de poder, etc.) y softwares a utilizar, se realizará la materialización de un brazo robótico *open source*, se editarán los archivos de diseño correspondientes para facilitar el armado, eficiencia de este y la herramienta final por medio del *software* SolidWorks, se realizará la programación del brazo en *software* Arduino, se trabajará en la simulación del brazo en el *software* SolidWorks y se utilizará el *software* Matlab para la resolución de ecuaciones matemáticas complejas.

<span id="page-25-0"></span>CAPÍTULO 2: DISEÑO Y PREPARACIÓN DEL SISTEMA

*En este capítulo se detallarán los procedimientos para completar el diseño del proyecto, forma de liberación del volumen de impresión, elección de los componentes del sistema: impresora 3D y brazo robótico, ediciones de cada uno de los componentes, ensamblaje y ecuaciones de cinemática del brazo.*

<span id="page-26-0"></span>Método de despeje de volumen de impresión

En el desarrollo del proyecto, se analizarán las opciones viables para realizar la extracción de la impresión terminada y dejar libre la cama de la impresora para la impresión siguiente. Dentro de las opciones vistas como soluciones al problema planteado y analizando los "[Trabajos previos](#page-18-1)" se opta por: liberar el volumen de impresión extrayendo la cama de la impresora, que es la superficie de impresión, no teniendo relevancia la forma de la impresión que se ha realizado y utilizar un brazo robótico para extraer la cama de impresión, ya que de esta forma no existe la necesidad de modificar la configuración básica de la impresora que se utilizará.

<span id="page-26-1"></span>Elección de componentes

El sistema a implementar tiene dos componentes principales, por un lado, está la impresora 3D la cual se utilizará para realizar la impresión de los archivos de diseño y por otro, el brazo robótico que se encargará de realizar el trabajo de despeje del volumen de impresión de la impresora.

A continuación, se realizará la elección de los componentes del sistema. Para un buen proceso de elección es necesario definir una metodología, en este caso, la elección de los componentes se realizará en base a diferentes criterios, los cuales tienen diferencias en importancia y ponderación. Para definir la impresora, se analizarán tres opciones disponibles y se realizará una comparación entre ellas según los criterios previamente definidos, cabe destacar, que a cada criterio se le asignará un puntaje. Los pasos a seguir para la elección de los componentes del sistema son:

- 1. Determinar los criterios de comparación entre las impresoras 3D disponibles y las opciones de brazos robóticos.
- 2. Realizar una ponderación entre los criterios previamente definidos, para distinguir las características que se consideran más importantes al momento de proceder a la selección.
- 3. Calificar cada criterio con una ponderación que va de 1 a 7, en donde 1 es muy malo y 7 muy bueno, esta ponderación se asignará según la información que se recopile de cada impresora.
- 4. Para finalizar el proceso de selección, se calculan los puntajes y se utilizará la que posea la mejor calificación.

Además de lo anterior, se debe tener en cuenta que existen dos tipos de cálculos para la calificación de los componentes: caso directo y caso inverso. El caso directo se refiere al cálculo de la calificación cuando el valor de la ponderación de una característica es alto, por lo tanto, obtendrá un porcentaje mayor. En el caso contrario, está la situación inversa, en la cual la puntuación es inversamente proporcional, debido a que, existen situaciones en las cuales una determinada característica genera una menor puntuación. En la [Ecuación 1y](#page-26-2) l[a Ecuación 2,](#page-27-2) se puede observar cómo se realiza el cálculo del puntaje para ambos casos.

<span id="page-26-2"></span>Calificación equipo criterio i  $=$   $\frac{Puntuación\, criterion}{Puntu, with}$ *Puntuación máxima criterio* i × 7 Ecuación 1: Cálculo de puntaje para caso directo

Fuente: Elaboración propia

Calificación equipo criterio  $i = \frac{Puntuación mínima criterio i}{P} \times 7$ Puntuación criterio i

<span id="page-27-2"></span>Ecuación 2: Cálculo de puntaje para caso inverso

<span id="page-27-0"></span>Fuente: Elaboración propia Análisis Impresora 3D

Para la selección de la impresora se considerarán los siguientes criterios:

**Fuerza aplicada para extraer la superficie de impresión:** este criterio es de suma importancia, ya que, se refiere a la fuerza mínima que el brazo robótico deberá aplicar para poder despejar el volumen de impresión. Mientras más fuerza se deba aplicar, menos puntuación tendrá la impresora, el cálculo de este criterio ha sido de forma experimental utilizando un dinamómetro, instrumento para medir fuerza.

**Volumen de impresión:** este criterio fue elegido porque está relacionado directamente con el peso máximo que deberá manipular el brazo robótico, es decir, a mayor volumen de impresión existe la posibilidad de tener más peso, por lo tanto, la puntuación asignada será menor.

**Capacidad de procesamiento:** este criterio hace referencia al número de bits que tienen los registros internos del procesador, por lo tanto, al tener una mayor cantidad de bits, tendrá una mayor velocidad de procesamiento de información. Este criterio fue elegido debido a que se trabajará con archivos de impresiones anidadas, siendo mucho más extensos, por ende, a mayor capacidad de procesamiento, mayor puntuación tendrá la impresora.

En l[a Tabla 3](#page-27-1) se puede observar el análisis de la importancia relativa de cada criterio seleccionado para la elección de la impresora 3D, los valores de la tabla se han dado en función de la importancia del criterio para el proyecto, siendo valores asignados de manera personal.

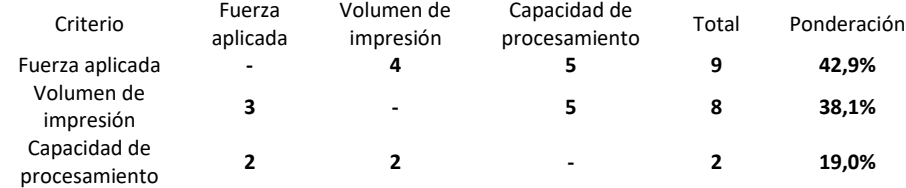

<span id="page-27-1"></span>Tabla 3: Análisis de importancia relativa para impresora 3D

#### Fuente: Elaboración propia

Por otro lado, l[a Tabla 4](#page-28-1) presenta las características de las tres impresoras disponibles, dentro de estas características está la fuerza necesaria aplicada para la extracción de la superficie de impresión, el volumen de impresión, la capacidad de procesamiento y una imagen para apreciar cada una de ellas.

Por último, se puede apreciar en l[a Tabla 5,](#page-28-2) la matriz de puntajes para las impresoras, en donde los valores que se observan fueron calculados con la [Ecuación 1](#page-26-2) y [Ecuación 2,](#page-27-2) ponderados según la importancia relativa de cada criterio. Según la ponderación de cada impresora 3D, se concluye que la impresora Original Prusa Mini+, cumple con los requerimientos del proyecto y obtiene la mejor nota frente a las demás impresoras 3D.

*Capítulo 2: Diseño y preparación del sistema*

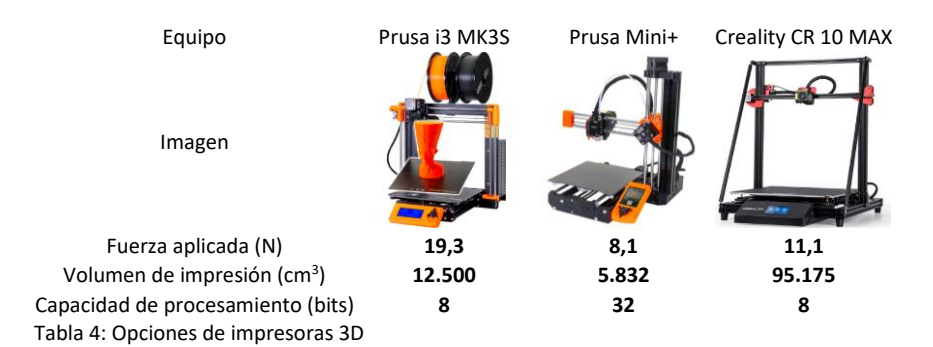

Fuente: Elaboración propia basada en (Original Prusa, 2021), (Creality, 2021)

<span id="page-28-1"></span>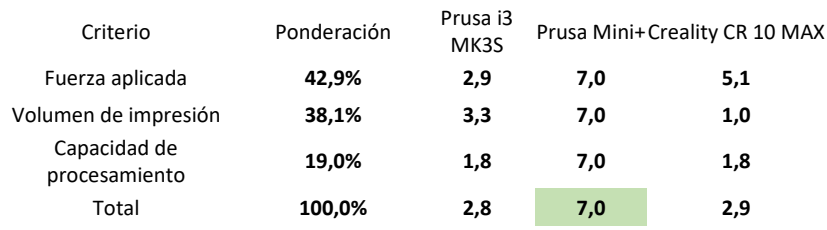

<span id="page-28-2"></span>Tabla 5: Matriz de puntajes y ponderaciones para impresoras 3D

Fuente: Elaboración propia

La impresora Prusa mini+, se caracteriza por:

Dimensiones de la impresora (sin soporte bobina y fuente de alimentación externa): 38×38×33 cm. Con un volumen de impresión 18 x 18 x 18 cm.

Temperatura máx. *Hotend* / base calefactora: 280 °C / 100 °C

Base magnética retirable.

Placa controladora 32-bit "*Buddy*", con drivers Silenciosos *Trinamic* 2209 con 256 micro pasos y puerto Ethernet RJ45.

Tres termistores, sensores de RPM del ventilador, sensor *Super PINDA* para calibración de primera capa, sin variación de temperatura.

Sistema *Bowden* con reducción 3:1

*Homing* sin sensores para ejes X e Y.

Pantalla a color de 2.8″y gráficos 65k con previsualización de código G.

<span id="page-28-0"></span>Análisis Brazo robótico

En cuanto a la selección del brazo robótico, se utilizaron 3 criterios, los que se comentan a continuación:

**La eficiencia de transmisión:** la transmisión de potencia permite conducir la potencia de una fuente a otro mecanismo, incrementando, manteniendo o descendiendo la velocidad y el torque. La eficiencia del método es importante para no perder la potencia de los actuadores, de esta forma, a mayor eficiencia de transmisión, mayor puntaje se le asignará al brazo robótico en evaluación, este dato se considerará con el promedio de los valores teóricos de eficiencia de acuerdo al tipo de transmisión.

**Carga máxima:** este criterio hace referencia al peso máximo que puede manipular el brazo robótico, por ende, mientras mayor sea la carga máxima soportada por el brazo, mayor será la puntuación asignada, ya que el sistema podrá trabajar con impresiones que contengan más material.

**Precio:** este criterio es de suma importancia puesto que es el gasto en el que se debe incurrir para poder llevar a cabo el proyecto, por esto, un brazo robótico con un menor costo asociado obtendrá una mayor calificación. En esta oportunidad este criterio no se considera en el análisis de selección de la impresora 3D debido a que se tiene posesión de las tres opciones de impresoras.

En l[a Tabla 6,](#page-29-0) se puede observar el análisis de la importancia relativa de cada criterio seleccionado para la elección del brazo robótico.

En la [Tabla 7,](#page-30-1) se observan las características de los brazos robóticos frente a los criterios de comparación. El criterio de la eficiencia de transmisión, se asigna el valor promedio de la eficiencia para el tipo de transmisión de cada brazo. Basándose en el promedio de los porcentajes de l[a Tabla 2,](#page-18-3) el brazo Thor tiene transmisiones de engranajes, las que tienen una eficiencia entre el 86% al 90% y los brazos Moveo y Niryo tienen transmisiones de correas dentadas, las que tienen una eficiencia entre el 92% y el 98%. El resto de los parámetros de estudio son recopilados de las características de cada ficha técnica.

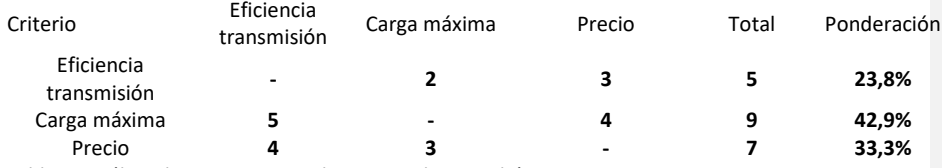

<span id="page-29-0"></span>Tabla 6: Análisis de importancia relativa para brazo robótico

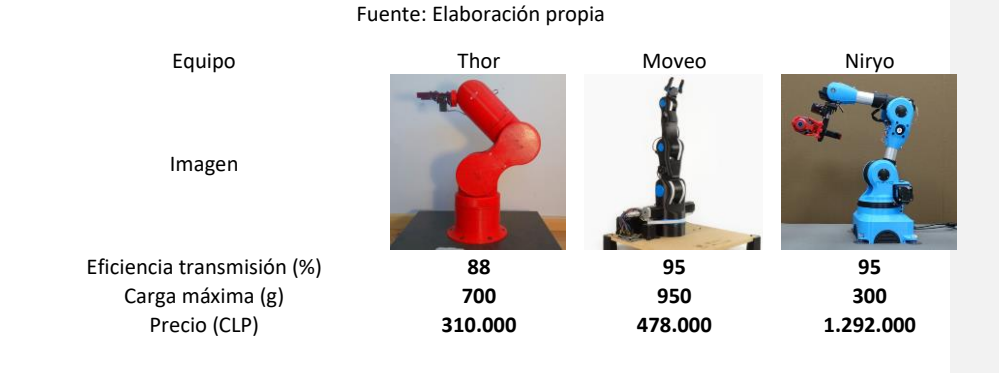

#### <span id="page-30-1"></span>Tabla 7: Opciones de brazo robótico

Fuente: Elaboración propia en base a (AngelLM, 2021), (bcn3d, 2021), (roboticaromer, 2021)

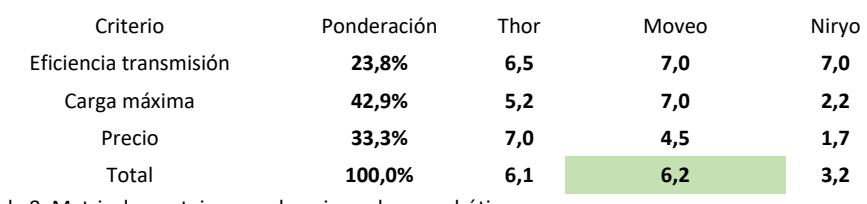

<span id="page-30-2"></span>Tabla 8: Matriz de puntaje y ponderaciones brazo robótico

#### Fuente: Elaboración propia

Por último, en la [Tabla 8](#page-30-2) se puede apreciar la matriz de puntajes y ponderaciones para los brazos robóticos, las notas fueron calculados de la misma forma que en el análisis de las impresoras 3D. Según al análisis anterior, se ha seleccionado el brazo robótico Moveo, de la empresa BCN3D. y dentro de las principales características se encuentran:

Brazo de código abierto. Licencia en [Anexo 3.](#page-63-0)

Bajo costo en comparación con el común de los brazos robóticos.

Estructura impresa en 3D.

Controlada por el *software* Arduino.

Brazo antropomórfico de 5 GDL (grados de libertad) con articulaciones rotacionales.

Accionado por 6 motores paso a paso con sistemas de transmisión de correas dentadas y 1 servomotor en la herramienta final.

Para la impresión de las partes del brazo se ha realizado una comparación entre 3 tipos de materiales de impresión más comunes, estos son: *PLA, ABS y PETG*. Contrastando las características de cada material (las que se pueden observar en la tabla del [Anexo 4\)](#page-63-1), a pesar que los tres materiales se pueden encontrar por aproximadamente en los mismos valores y formatos, se ha descartado el *ABS* debido a su alta dificultad de impresión en ambientes no controlados, se ha escogido realizar el brazo en *PLA* debido a sus propiedades de alta resistencia y muy alta rigidez y menor densidad que el *PETG*.

<span id="page-30-0"></span>Impresora 3D

Para el desarrollo del proyecto se han realizado modificaciones a la impresora 3D, en l[a Ilustración](#page-31-0)  [14](#page-31-0) A, se puede ver la impresora original (sin modificaciones) y a su derecha, en B las modificaciones de la impresora realizadas en colores.

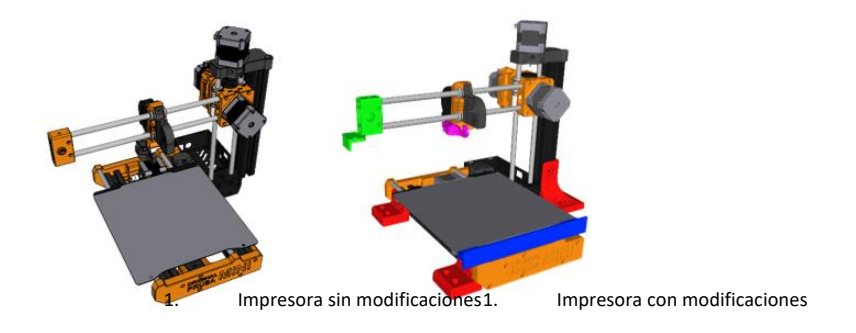

<span id="page-31-0"></span>Ilustración 14: Prusa mini, original y modificaciones

#### Fuente: Elaboración propia

Se diseñan e imprimen una serie soportes para anclar la impresora a la superficie, debido a que la impresora es relativamente compacta y liviana, con un peso aproximado de 4,6Kg, al quitar la cama de impresión se debe ejercer una fuerza sobre ella y se generan movimientos en la posición de la impresora, con estos puntos de anclaje se busca eliminar estos factores, de tal modo que, cuando el brazo robótico entre en contacto con la cama de la impresora, este podrá extraer la superficie de impresión con la impresión sobre ella y no mover la impresora, la [Ilustración 14](#page-31-0) B muestra estos soportes de color rojo.

La impresora 3D cuenta con una cama de acero sobre la cama calefactora (fijada con imanes en el inferior de la unidad calefactora de la impresora). La cama se extrae para liberar el volumen de la impresora con la impresión adherida a ella, esta tiene un espesor de 1.2mm y es muy suave, por este motivo se ha realizado un soporte apernado a ella en el extremo frontal, se puede observar el proceso de extracción de la cama en l[a Ilustración 15](#page-31-1) A, siendo la pieza de color azul, el soporte creado.

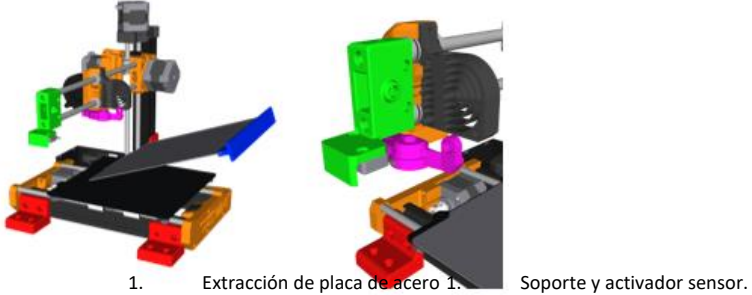

<span id="page-31-1"></span>Ilustración 15: Representación del uso de las modificaciones

Fuente: Elaboración propia

En el eje X, se ha rediseñado la pieza original de la impresora y se le ha agregado el soporte para apernar un final de carrera. L[a Ilustración 15](#page-31-1) B, muestra esta modificación de color verde al final del eje X de la impresora, de color gris, el sensor apernado por debajo de esta. El sensor será accionado gracias al movimiento en el eje X del cabezal de extrusión contra la impresión verde, apretándolo el sensor con el soporte del sensor de calibración de la impresora, que se observa de color morado en la misma ilustración. Se ha modificado el diámetro externo del soporte del sensor de calibración para que el sensor quede fuera del volumen de impresión, pero alcanzable por el cabezal. Este solo podrá activarse cuando se implemente la rutina del final de carrera en el G-code, en ningún otro momento el cabezal accionará este sensor. A pesar de que se imprima un objeto en el límite del volumen de impresión, este podrá llegar al máximo de la coordenada imprimible sin accionar el sensor.

En la tabla de[l Anexo 5,](#page-64-0) se pueden ver en detalle las modificaciones: vista isométrica, vista en la impresora, cantidad, peso y tiempo de impresión.

#### <span id="page-32-0"></span>Brazo Robótico

En esta sección, se presenta el trabajo relacionado con el brazo robótico utilizado en el proyecto [\(Ilustración 16\)](#page-32-2), las modificaciones realizadas a este con respecto al modelo Moveo original, el detalle de los componentes del brazo, las partes imprimibles, eléctricas, mecánicas y de control. Se explicará el tipo de herramienta terminal implementada en el brazo robótico que es clave para lograr el objetivo del proyecto. Se ha realizado completamente el ensamble en el *software* SolidWorks, en donde se han obtenido los centros de gravedad de cada pieza, los valores de inercia y los ángulos de movimiento. Finalmente, se han calculado con la ayuda del software Matlab, las ecuaciones de cinemática directa e inversa.

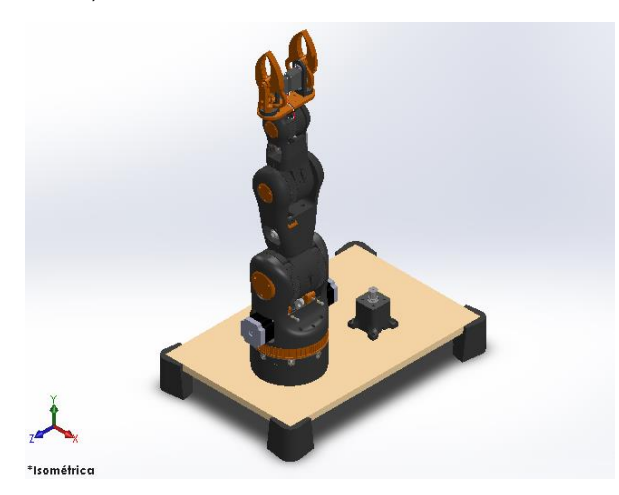

<span id="page-32-2"></span>Ilustración 16: Brazo robótico de 4 GDL

Fuente: Elaboración propia

<span id="page-32-1"></span>Modificaciones a Moveo

Como se ha mencionado anteriormente, el brazo Moveo cuenta con 5 grados de libertad, los cuales no son indispensables para el desarrollo del proyecto, se ha eliminado el 4to grado de libertad y se ha optado por no utilizar la herramienta final de serie del brazo Moveo.

**Eliminación del 4to GDL:** Se ha eliminado el 4to grado de libertad, el que realizaba la rotación de la muñeca del robot, por lo que el brazo final será de 4 GDL, se ha diseñado en forma compacta la unión de la tercera y cuarta articulación, acortado dicho eslabón y disminuyendo así el peso del brazo. El diseño del eslabón modificado se observa en l[a Ilustración 17](#page-33-0) A y a la derecha en B, los eslabones originales junto con el motor en el interior de la tercera articulación, que producía el movimiento de la muñeca.

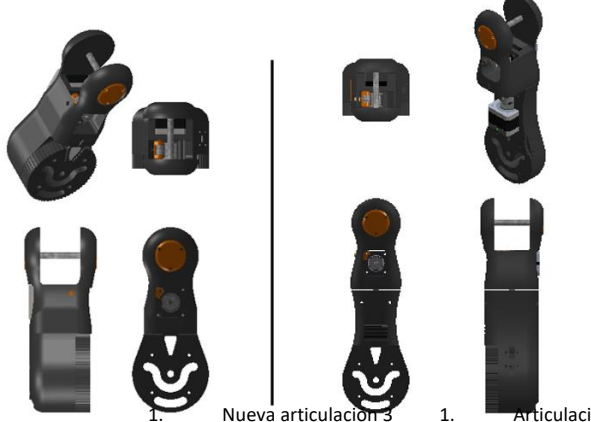

1. Articulaciones 3 y 4 anteriores

<span id="page-33-0"></span>Ilustración 17: Articulación 3-4 modificación.

Fuente: Elaboración propia

1. **Nueva herramienta terminal:** La herramienta original no será usada por que, al cerrar las pinzas, queda un espacio de 1.5mm entre ellas, ya que, la herramienta está diseñada para manipular objetos o piezas de mayor espesor que la cama de impresión que se manipulará, la pinza original se observa en l[a Ilustración 18](#page-34-1) C. La nueva herramienta está constituida por un sistema de 2 pinzas estilo "Mantis" de 4andreas (MITTWOCH, 2020) versión de *RentaPrinter* (Kyas, 2020) alineadas, accionadas por servomotores. El sistema podrá tomar la cama de impresión por el soporte creado para ello (soporte sujeción placa acero, [Anexo 5\)](#page-64-0) en dos lugares, la sección donde se presiona la pinza a esta pieza tiene un diseño de escalerilla y se encuentra impresa en material TPU, lo que le da mayor adherencia. Se aprecia en la [Ilustración 18](#page-34-1) A el diseño impreso y ensamblado con el recubrimiento de TPU en las pizas de color negro y a su desecha en B, el ensamble digital del diseño.

#### *Capítulo 2: Diseño y preparación del sistema*

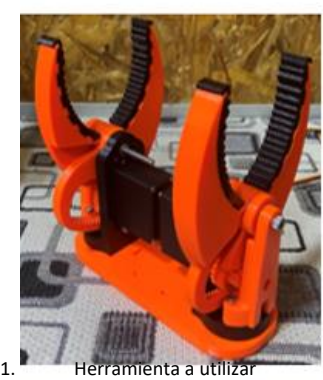

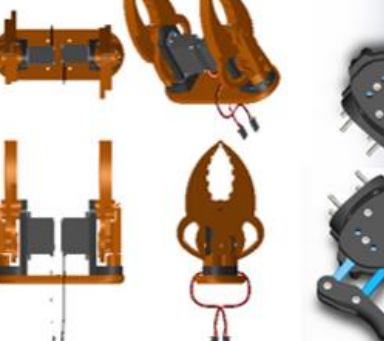

impresa

Vistas herramienta a utilizar C) Herramienta original Moveo

<span id="page-34-1"></span>Ilustración 18: Efector final brazo robótico

Fuente: Elaboración propia

#### <span id="page-34-0"></span>Componentes

La estructura del brazo robótico está conformada por piezas impresas con tecnología 3D, componentes eléctricos y mecánicos.

**Partes impresas:** el brazo consta de 26 partes impresas en su estructura con un peso total de 4.016,45g y con un tiempo de 7 días,12 horas y 58 minutos de impresión continua y un total de 15 piezas impresas en la herramienta terminal, teniendo un costo de material de 155.52g. En el [Anexo 6](#page-65-0) se detallarán las partes impresas por articulación, el tiempo de impresión total de cada diseño y los gramos de filamentos utilizados para cada impresión incluyendo el material de soporte. Cada pieza está nombrada bajo el siguiente código: AX\_P(/T/H)Y donde AX representa el número X de la articulación (desde la base con un 0, hasta antes de la herramienta final con un 4). "P", "T" o "H", hacer referencia si es una parte de la articulación (P), un tensor (T) o una parte de la herramienta (H), finalmente "Y" representa el número de esta.

**Componentes eléctricos:** está compuesto por cinco motores paso a paso y 5 *drivers* (uno por cada motor paso a paso), dos servomotores utilizados en la herramienta, una fuente de 320W a 24V y una placa Arduino para controlar el brazo, todos estos componentes se detallan en el [Anexo 7](#page-69-0) con sus *datasheet*.

**Sistema de transmisión:** cinco poleas dentadas (tres de 10 dientes y dos de 14 dientes) y correas desde los motores paso a paso hasta las articulaciones, se utiliza una correa dentada T5 de 16mm.

**Rodamientos:** Se utilizaron seis rodamientos de 22mm, 2 a cada lado de los ejes de las articulaciones, doce de 10mm, 3 por cada uno de los tensores y ocho de 16mm en la base, permitiendo el giro de la primera articulación.

**Componentes de sujeción:** Se utilizaron 103 pernos en el brazo robótico, con funciones variadas, sujeción de las tapas de los ejes, de los motores, fijación de los rodamientos de la base, fijación a la base del robot, tuercas, golillas y *brass* internas que se adhieren a las partes impresas con calor.

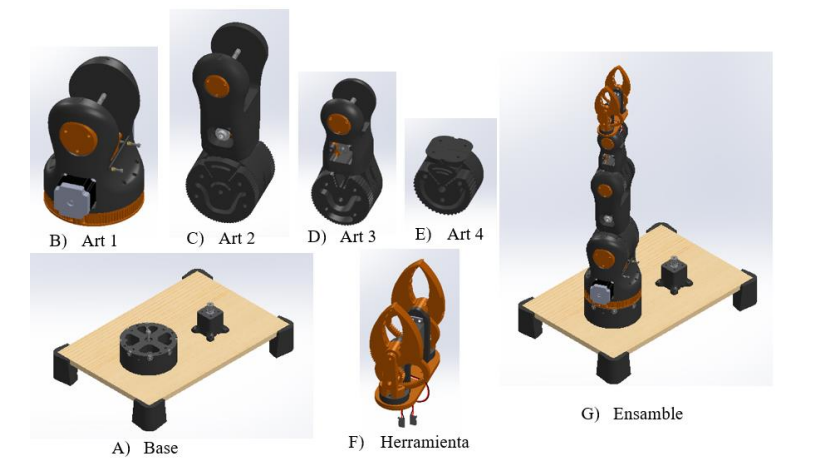

<span id="page-35-1"></span>Ilustración 19: Ensamble brazo robótico

#### Fuente: Elaboración propia

Se realiza el diseño e importación de todos los componentes anteriormente mencionados en el *software* SolidWorks, se ensamblan de todas las articulaciones [\(Ilustración 19](#page-35-1) B, C ,D y E), la base [\(Ilustración 19](#page-35-1) A) y la herramienta [\(Ilustración 19](#page-35-1) F), luego se crea un ensamble final con todos estos ensambles generados y las restricciones de posición [\(Ilustración 19](#page-35-1) G).

#### <span id="page-35-0"></span>Cinemática del brazo robótico

Es necesario conocer el modelo cinemático del brazo robótico para poder describir de manera fiel los movimientos de las articulaciones y el posicionamiento espacial del extremo final del brazo. En esta sección, se describirá el modelo cinemático directo e inverso del sistema. El modelo cinemático directo se desarrollará con la finalidad de poder corroborar el modelo cinemático inverso, que es el que finalmente se utilizará en el desarrollo del proyecto.

**Modelo cinemático directo:** Mediante este análisis se puede introducir los valores de los ángulos de los 4 grados de libertad y se obtiene la posición espacial del extremo final del brazo,

El algoritmo de Denavit-Hatenberg es muy utilizado para obtener este modelo cinemático, es un método matricial que permite establecer sistemas de coordenadas para cada eslabón del brazo robótico. De esta forma, mediante transformaciones de rotación y de translación se pueden conocer las coordenadas cartesianas  $(X_0, Y_0, Z_0)$  del efector final, referido a un sistema de referencia fijo con base en los ángulos de todos los elementos del brazo.
Para el brazo robótico del proyecto, el problema cinemático directo se basa en encontrar la matriz de transformación homogénea  $T$  que corresponderá a la multiplicación de todas las matrices de transformaciones del brazo.

En la [Ilustración 20](#page-36-0) se puede observar una vista lateral del brazo robótico, en la que se señalan las articulaciones con sus distancias  $L1(231,50mm)$ ,  $L2(221,12mm)$ ,  $L3$  (144.84 $mm$ ) y  $L4$  (196.99 $mm$ ), el robot se encuentra en el plano XY y el eje Z se encuentra en dirección al lector, datos necesarios para el análisis cinemático directo.

En la [Tabla 9,](#page-36-1) se observan los parámetros utilizados para obtener el modelo cinemático directo, al aplicar el algoritmo de Denavit-Hatenberg, con los parámetros y configuración del brazo se obtienen las matrices de transformación homogéneas para cada uno de los elementos.

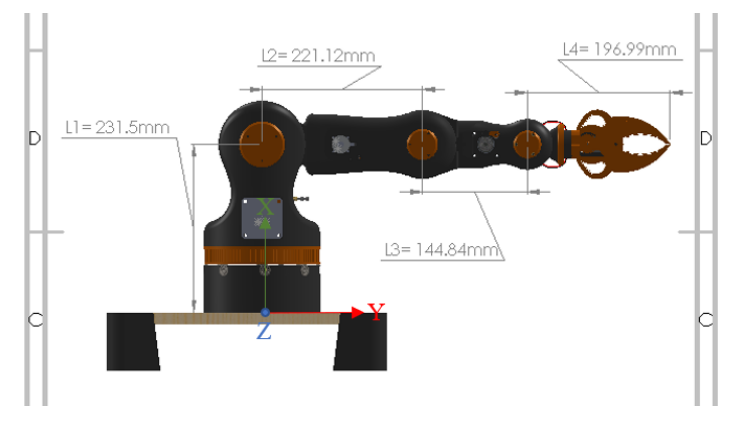

<span id="page-36-0"></span>Ilustración 20: Vista lateral brazo y largo eslabones

*Fuente: Elaboración propia*

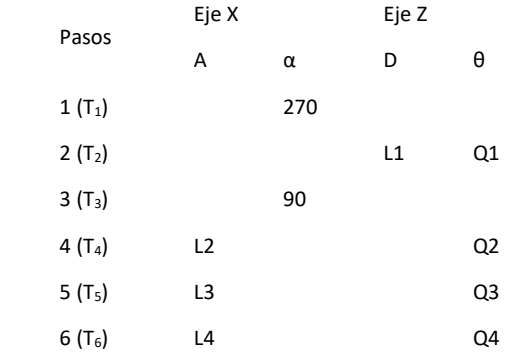

<span id="page-36-1"></span>Tabla 9: Valores de Denavit-Hatenberg

*Fuente: Elaboración propia*

Por regla del procedimiento no se puede hacer una rotación en el eje Y, por lo que se realiza una rotación en 270° c/r al eje X para que el eje Z quede en la posición del eje Y. Se hace la rotación de Q1y translación por L1. Luego, una rotación en 90° con respecto al eje X para que el sistema coordenado vuelva a la posición del comienzo y se hace la rotación Q2 c/r al eje Z, se traslada el largo L2 del eslabón ( $T_4$ ). Las transformaciones  $T_5$  y  $T_6$ , se realizan de la misma forma que la anterior. Las matrices de transformación homogéneas se calculan con los valores de l[a Tabla 9](#page-36-1) y se observan a continuación.

$$
T_1 = \begin{bmatrix} 1 & 0 & 0 & 0 \\ 0 & cos(270) & -sen(270) & 0 \\ 0 & sen(270) & cos(270) & 0 \\ 0 & 0 & 0 & 1 \end{bmatrix}; \ \ T_4 = \begin{bmatrix} cos(Q2) & -sen(Q2) & 0 & L2*cos(Q2) \\ sen(Q2) & cos(Q2) & 0 & L2*sen(Q2) \\ 0 & 0 & 1 & 0 \\ 0 & 0 & 0 & 1 \end{bmatrix};
$$

Ecuación 3:Matriz de transformación 1

Ecuación 6: Matriz de transformación 4

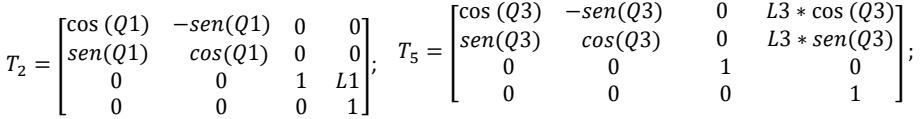

Ecuación 4:Matriz de transformación 2

Ecuación 7: Matriz de transformación 5

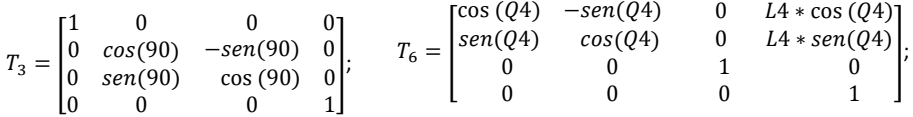

Ecuación 5:Matriz de transformación 3

Ecuación 8: Matriz de transformación 6

Para obtener la resolución de la matriz T, se utiliza el *software* Matlab, encontrándose el *Script* de la resolución con variables en e[l Anexo 14](#page-76-0) y en e[l Anexo 15,](#page-77-0) el *Script* de la resolución con valores, pudiendo editar los ángulos Q1, Q2, Q3, Q4 para obtener los resultados numéricos.

$$
T = T_1 * T_2 * T_3 * T_4 * T_5 * T_6
$$

Ecuación 9: Matriz de transformación homogénea T

A continuación, se presentan las ecuaciones que permiten calcular los valores de las coordenadas  $X_0$ ,  $Y_0$ ,  $Z_0$ :

$$
X_0 = \cos(Q1) * \cos(Q2) * L2 + \cos(Q4) * L4 * \{[\cos(Q1) * \cos(Q2) * \cos(Q3)] - [\cos(Q1) * \sin(Q2) * \sin(Q3)]\}
$$
  
\n
$$
+ \{ \cos(Q1) * \cos(Q3) \} - L4 * \sin(Q4) * \{ [\cos(Q1) * \cos(Q2) * \sin(Q3)]\}
$$
  
\n
$$
+ \{ \cos(Q1) * \cos(Q3) * \sin(Q2) \} + \cos(Q1) * \cos(Q2) * \cos(Q3) * L3
$$
  
\n
$$
- \cos(Q1) * L3 * \sin(Q2) * \sin(Q3)
$$
  
\n
$$
Y_0 = L1 + L2 * \sin(Q2) + \cos(Q4) * L4 * \{ [\cos(Q2) * \sin(Q3)] + [\cos(Q3) * \sin(Q2)] \}
$$
  
\n
$$
+ \cos(Q2) * L3 * \sin(Q3) + \cos(Q3) * L3 * \sin(Q2) - L4 * \sin(Q4)
$$

\* 
$$
\{[\text{sen}(Q2) * \text{sen}(Q3)] - [\text{cos}(Q2) * \text{cos}(Q3)]\}
$$

 $Z_0 = L4 * \text{sen}(Q4) * \{ [\cos(Q2) * \text{sen}(Q1) * \text{sen}(Q3)] + [\cos(Q3) * \text{sen}(Q1) * \text{sen}(Q2)] \}$  $-\cos(Q4) * L4 * \{[\cos(Q2) * \cos(Q3) * \sin(Q1)] - [\sin(Q1) * \sin(Q2)]\}$  $*$  sen(Q3)]} – cos (Q2)  $*$  L2  $*$  sen(Q1) – cos(Q2)  $*$  cos (Q3)  $*$  L3  $*$  sen(Q1)  $+ L3 * sen(Q1) * sen(Q2) * sen(Q3)$ 

Ecuación 10: Posiciones X, Y, Z herramienta

**Modelo cinemático inverso:** La cinemática inversa, permite obtener los ángulos de rotación de los elementos del brazo a partir de las coordenadas cartesianas ( $X_0, Y_0, Z_0$ ) del efector final. En la [Ilustración 21](#page-38-0) A, se encuentra en brazo robótico en el cual se utiliza el método geométrico para dar solución a la cinemática inversa. La primera articulación se puede analizar únicamente en el plano XY y las últimas tres sobre el plano que se muestra en la figura de l[a Ilustración 21](#page-38-0) B.

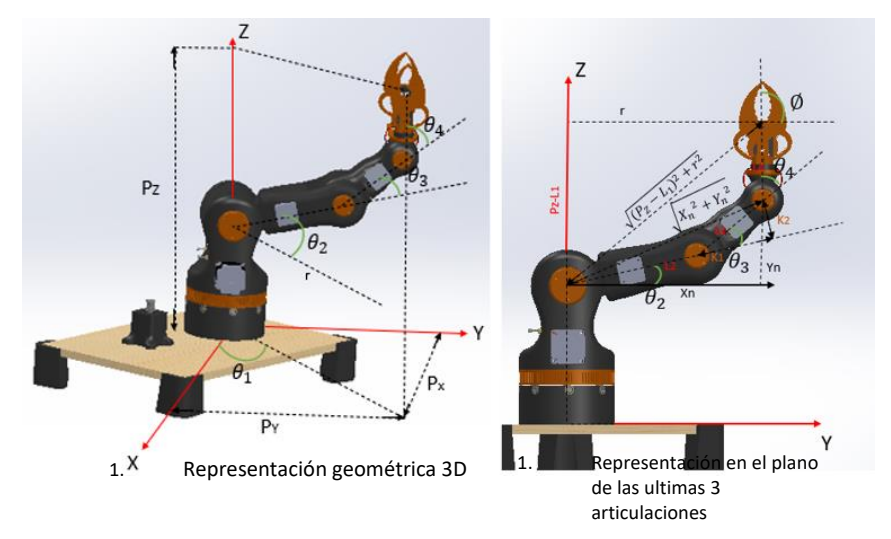

<span id="page-38-0"></span>Ilustración 21: Representaciones geométricas brazo

#### *Fuente: Elaboración propia*

A continuación, se procede a mostrar las ecuaciones generadas por el método geométrico para los ángulos  $\theta_1$ ,  $\theta_2$ ,  $\theta_3$  y  $\theta_4$ .

$$
\theta_1 = \tan^{-1}\left(\frac{P_y}{P_x}\right); \theta_2 = \tan^{-1}\left(\frac{Y_n * K_1 - X_n * K_2}{X_n * K_1 + Y_n * K_2}\right);
$$
  

$$
\theta_3 = \tan^{-1}\left(\frac{\sqrt{1 - \cos^2(\theta_3)}}{\cos(\theta_3)}\right); \theta_4 = \emptyset - \theta_2 - \theta_3;
$$

Ecuación 11: Ángulos modelo cinemático inverso

Con:

$$
\cos(\theta_3) = \frac{x_n^2 + y_n^2 - l_2^2 - l_3^2}{2 \cdot l_2 \cdot l_3}, \quad K_1 = l_2 + l_3 * \cos(\theta_3); \quad K_2 = l_3 * \sin(\theta_3);
$$

Ecuación 12: Ecuaciones necesarias

#### Ensamble sistema

Una vez terminadas todas las modificaciones de diseño y ensambles de los componentes del sistema, se realiza una copia del lugar de trabajo donde este se encontrará, con la finalidad de recrear el sistema lo más cercano posible al diseño generado. Se crea el mesón y las murallas reales en el diseño digital para limitar el espacio de trabajo del brazo robótico.

Una vez terminado el diseño del sistema digital, se procede a realizar el armado físico del sistema. Para esto se reúnen los materiales y se realiza la impresión de todas las partes del sistema, se utiliza la misma metodología que en el ensamblaje del sistema digital, se arman todos los eslabones y luego se realiza la unión de estos con los ejes de movimiento y las correas de cada motor. La [Ilustración 22](#page-39-0) A muestra el ensamble digital y en B su homólogo en la realidad con el ensamble físico del sistema, en C se observa una vista del brazo terminado en posición vertical.

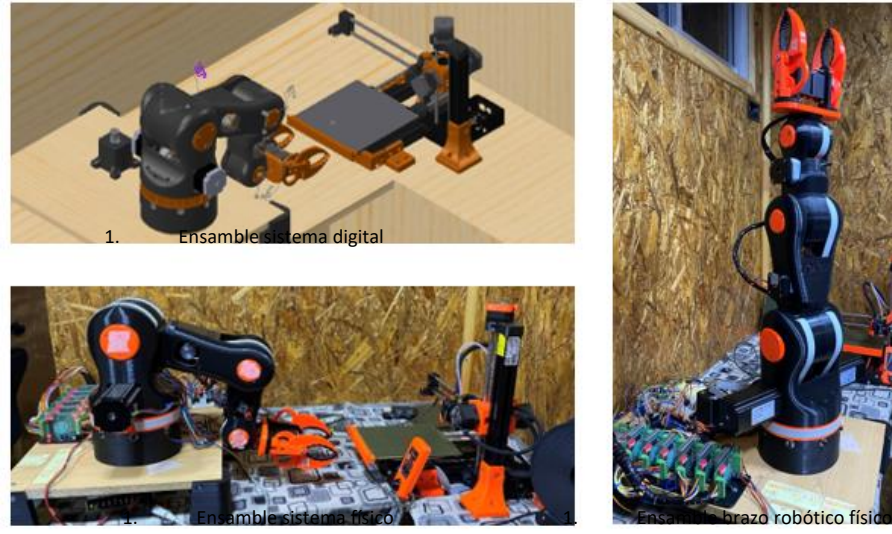

<span id="page-39-0"></span>Ilustración 22: Ensamble sistema

Fuente: Elaboración propia

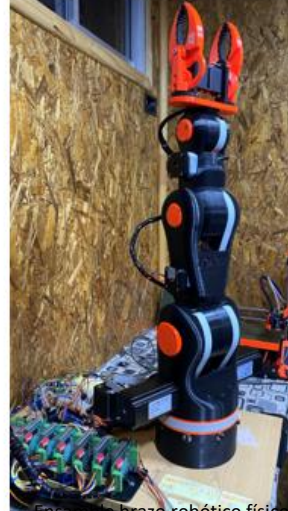

*Capítulo 3: Conexiones y programación del sistema*

CAPÍTULO 3: CONEXIONES Y PROGRAMACIÓN DEL SISTEMA

*En este capítulo se explicará la programación de las partes del sistema, en la impresora 3D se realizarán alteraciones en los G-Code de los archivos que se desea imprimir y en el brazo robótico se realizará la programación en Arduino para que este pueda realizar sus actividades.*

#### Conexiones

Debido a que los componentes del sistema, tanto la impresora 3D como el brazo robótico tienen sus propias programaciones, se generan señales entre los componentes para realizar una interacción entre ellos.

**Final de carrera:** se ha instalado al final del eje X de la impresora, será accionado por el movimiento del cabezal de impresión en ese eje. El final de carrera se conecta a la placa Arduino, de esta forma la impresora enviará una señal al brazo robótico y este la interpretará como "inicio del proceso de extracción" de la cama de impresión. Se puede observar la instalación del final de carrera en l[a Ilustración 23.](#page-41-0)

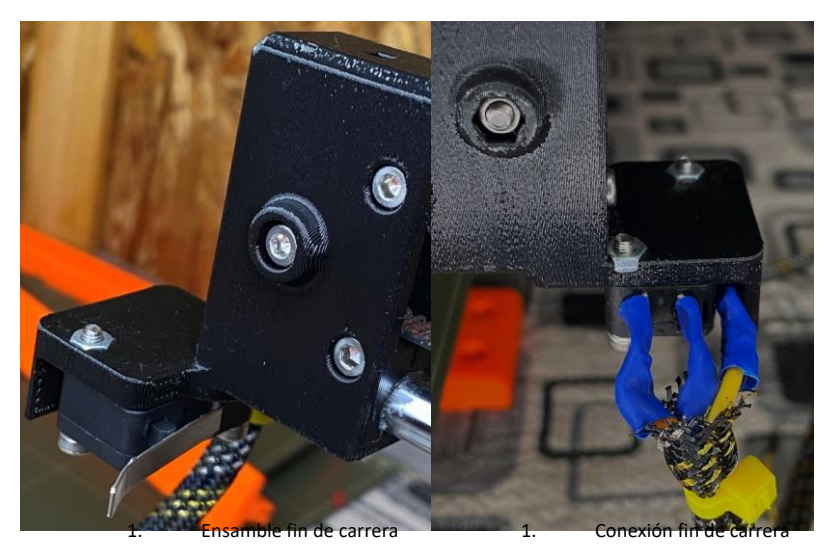

<span id="page-41-0"></span>Ilustración 23: Fin de carrera montado en eje X impresora

Fuente: Elaboración propia

**Conexión en** *display*: cuando la impresora reconoce el comando de "pausar impresión" desde el archivo G-code, esta se queda en reposo esperando el trabajo del brazo robótico, quedando como se observa en l[a Ilustración 24A](#page-42-0). El brazo robótico realiza su secuencia de movimientos programados y cuando este termina envía una señal al relé que se observa en l[a Ilustración 24C](#page-42-0). La salida "CA" (normalmente abierto) del relé, está conectada al *encoder* incremental bajo la pantalla de la impresora, como se muestra en l[a Ilustración 24B](#page-42-0), de esta forma el brazo robótico envía un pulso igual que el que se produce al presionar el *encoder*, reanudando la cola de impresión del archivo anidado.

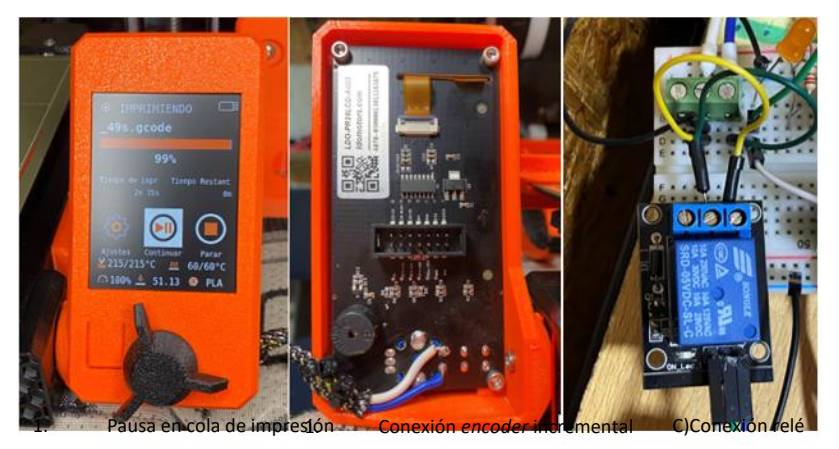

<span id="page-42-0"></span>Ilustración 24: Conexiones display impresora 3D

Fuente: Elaboración propia.

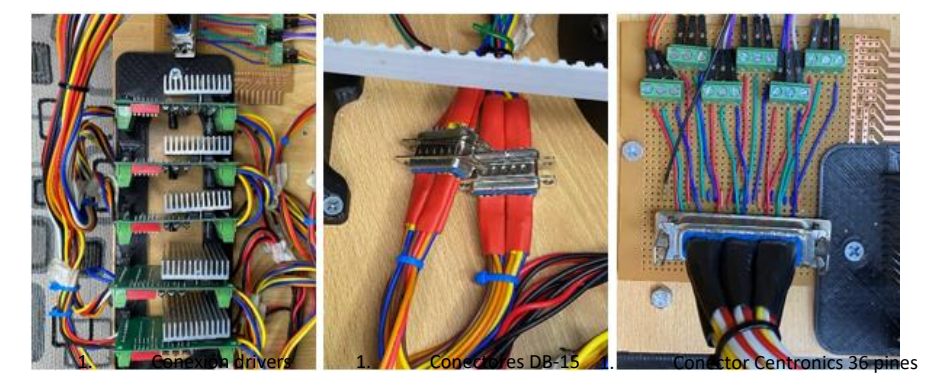

<span id="page-42-1"></span>Ilustración 25: Conexiones drivers a motores y Arduino

Fuente: Elaboración propia

Dentro de las conexiones del brazo robótico, se tienen las conexiones de los motores paso a paso a los drivers, los drivers a la fuente de alimentación y a la placa Arduino que realizará el control de los motores. En l[a Ilustración 25A](#page-42-1), se observan los drivers, uno para cada motor paso a paso del brazo, están conectados a los puertos de las bobinas de cada motor por medio de 2 conectores DB-15, los que se observan en l[a Ilustración 25B](#page-42-1), los drivers también están conectados por los puertos de entrada al controlador por medio de un conector Centronics de 36 pines para facilitar la conexión al Arduino y las conexiones a tierra, lo que se observa en l[a Ilustración 25C](#page-42-1).

La alimentación de energía del brazo robótico es realizada por la fuente de poder de 24V, a esta están conectados los drivers de los motores paso a paso y también está conectada una placa convertidora DC-DC que entregará un voltaje de 6V para alimentar los servomotores de la herramienta del brazo robótico y el Arduino, los que se observan en la [Ilustración 26.](#page-43-0)

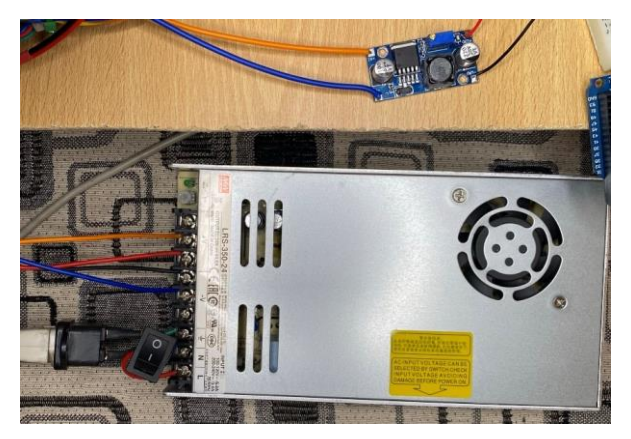

<span id="page-43-0"></span>Ilustración 26: Fuente de alimentación

#### Fuente: Elaboración propia

El sistema cuenta con un sistema de tres leds que simbolizan lo que está haciendo el sistema:

**Led azul:** se enciende en el momento que es accionado el final de carrera, conectado al pin 4 del Arduino.

**Led rojo:** se encontrará encendido mientras el brazo robótico este realizando la rutina de movimientos, conectado al pin 3 del Arduino.

**Led naranjo:** se enciende en el momento que el brazo robótico envía la señal por medio del relé a la impresora para reanudar la cola de impresión, conectado al pin 2 del Arduino.

Finalmente, se presenta el diagrama de conexiones del sistema en la [Ilustración 27,](#page-44-0) incluyendo todas las conexiones explicadas en este apartado, en donde se encuentra la placa controladora Arduino. En el centro, los drivers de los motores a su derecha (cabe destacar que la segunda articulación del brazo robótico se encuentra accionada por dos motores en su eje de movimiento, en sentidos contrarios como se aprecia en las conexiones del driver). Al inferior la alimentación

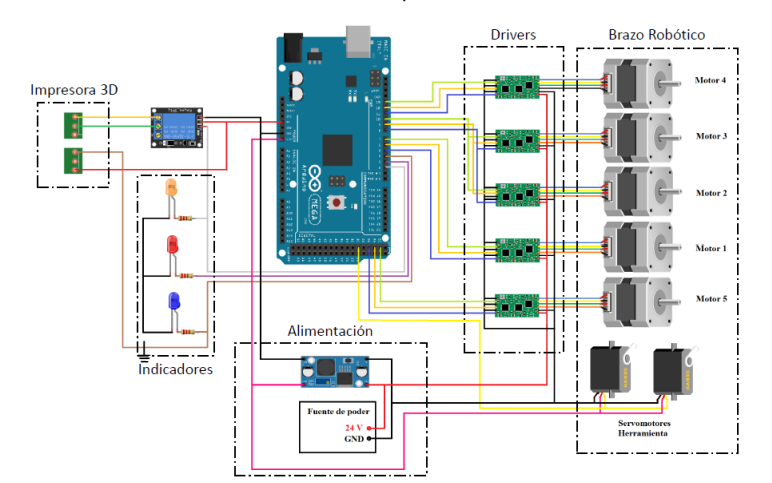

para los servomotores de la herramienta terminal. Al costado izquierdo los leds indicadores y el relé para accionar la reanudación del archivo de impresión anidado.

<span id="page-44-0"></span>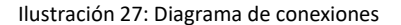

Fuente: Elaboración propia

#### Control del sistema

Como se dijo anteriormente, existen programaciones diferentes para el brazo robótico y la impresora 3D. La programación de la impresora será la generada con la creación de los archivos de impresiones anidadas que será el gcode de todas las impresiones en un mismo archivo de manera correlativa, con la programación de activación del final de carrera y pausa de la cola de impresión. Por otro lado, el brazo robótico estará programado en el software Arduino, tendrá la programación de los movimientos del brazo y la programación para enviar la señal de reanudar la cola de impresión de la impresora. Este sistema es lineal ya que carece de sensores de realimentación por lo que se debe ajustar manual su posición inicial y en el caso de desear mover el brazo de manera manual, el código de programación contiene las condiciones de seguridad de los movimientos máximos de cada movimiento con la finalidad de que el brazo no sobrepase los limites físicos de movimiento.

#### Programación impresora 3D

El G-Code, también conocido como RS-274, lenguaje de programación G, o ISO-Code, es el lenguaje de programación más empleado en máquinas de control numérico (CNC). Un archivo Gcode está formado por un conjunto de instrucciones sencillas que indican a una máquina las operaciones que debe realizar, por ejemplo, en el área de la impresión 3D, este contiene las instrucciones de movimiento de los ejes de la impresora, las velocidades, las extrusiones, etc.

<span id="page-44-1"></span>Impresiones anidadas

El lenguaje Código G no tiene indicador para el inicio de un programa. El intérprete, sin embargo, se ocupa de los archivos. Basándonos en la teoría de que un solo programa puede estar en un archivo único, o un programa puede extenderse a través de varios archivos, se crea la hipótesis de que un archivo pueda contener varios programas.

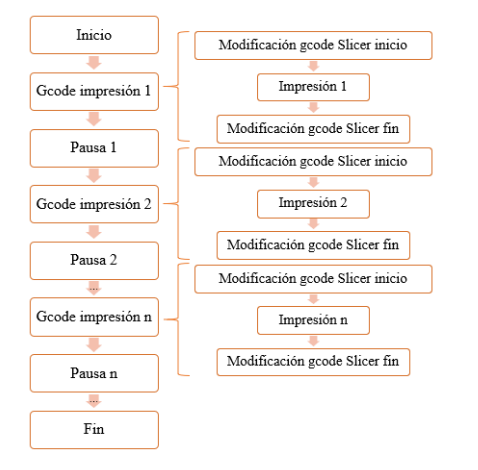

<span id="page-45-0"></span>Ilustración 28: Estructura de archivo G-code de impresiones anidadas

#### *Fuente: Elaboración propia*

Para cumplir los objetivos de este proyecto, se debe realizar un archivo único de impresión que contenga las impresiones que se desean realizar por medio del sistema de impresión autónomo, es por esto que se realizará un archivo G-code con impresiones anidadas. La programación de la impresora 3D será la generada con el archivo Gcode final, el que tendrá la siguiente estructura de la [Ilustración 28.](#page-45-0)

#### Modificaciones G-code Slicer

Con la finalidad de no tener que estar editando manualmente cada inicio y término de un archivo creado por el *software* Slicer, se realiza una alteración en los G-code de inicio y término de impresión. Normalmente, cada configuración de impresora tiene líneas de código preestablecidas en el *software* Slicer. En esta ocasión, se está utilizando el *software* Prusa Slicer y modificaremos las líneas preestablecidas para ajustarlas a nuestras necesidades. Esta configuración se encuentra en la opción de "Código G personalizado" en la pestaña de configuración de la impresora y se le ha asignado el nombre de "Prusa Mini – Sistema de impresión tesis". Lo anterior se puede observar en l[a Ilustración 29.](#page-46-0)

#### *Capítulo 3: Conexiones y programación del sistema*

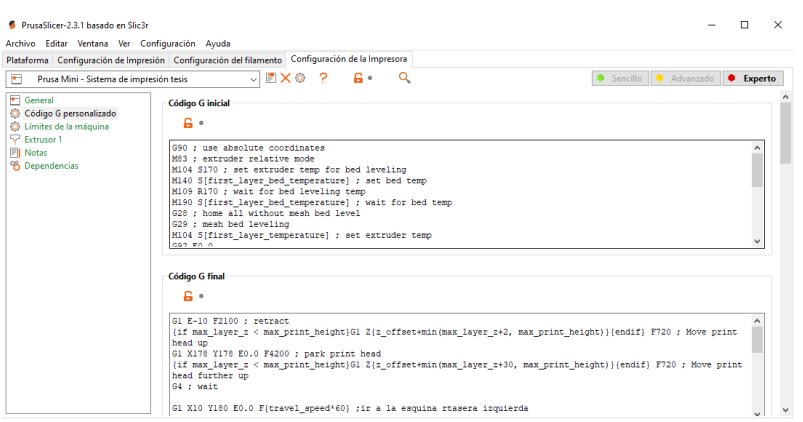

#### <span id="page-46-0"></span>Ilustración 29:Código G personalizado en Prusa Slicer

#### *Fuente: Elaboración propia*

**G-code inicio:** las líneas del [Código 1,](#page-46-1) se copiarán en el archivo G-code antes de que comience la impresión del objeto 3D. Debido a la modificación realizada en la cama removible de la impresora, explicada en la secció[n 0,](#page-30-0) se debe modificar el código de la línea inicial de purga original, ya que la ruta original coaliciona con la modificación de la cama. Debido a esto, se hace la línea de purga a lo largo del eje Y en el extremo lateral de la cama de impresión, para que esta no interfiera dentro del volumen de impresión de la impresora.

**G-code término:** estas líneas de código se copiarán después de que finalice la impresión del objeto 3D, se ha agregado una rutina para que la pieza "soporte sensor PINDA" mostrado en la [Anexo 5,](#page-64-0) pueda accionar el final de carrera nombrado en la secció[n 0.](#page-30-0) El código se ha agregado antes de que se apaguen las fuentes de calor y ventiladores, se puede observar e[n Código 2.](#page-47-0)

; Línea inicial de purga. G1 X175 Y0 F1000; mover cabezal a esquina derecha delantera. G1 Z0.2 E5 F720; llevar boquilla a altura de impresión. G1 X180.0 Y20 E6.0 F900; dejar el inicio de la línea de purga fuera del volumen de impresión G1 Y110 E10.0 F700; imprimir línea de purga G92 E0.0; restablecer el origen de la extrusora

<span id="page-46-1"></span>Código 1: Línea de purga inicio impresión

*Fuente: Elaboración propia*

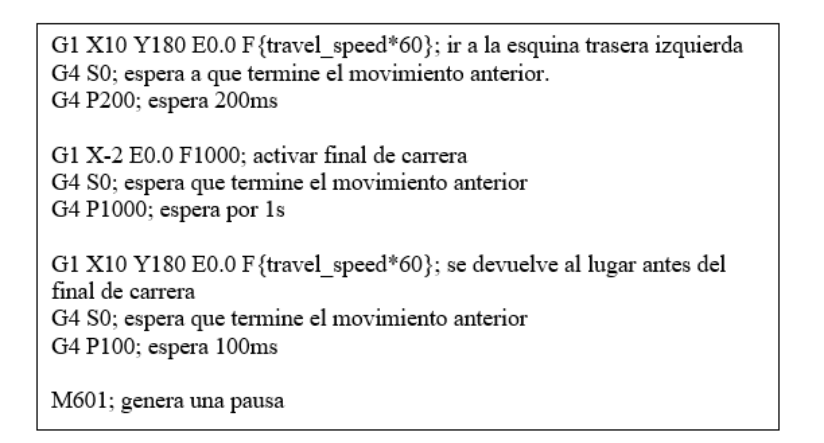

<span id="page-47-0"></span>Código 2: Activación final de carrera

*Fuente: Elaboración propia*

Diseños 3D

Para la realización del archivo G-code, se realiza el diseño de dos cuerpos geométricos, un prisma de base cuadrada y un cilindro, en l[a Ilustración 30](#page-47-1) A se pueden observar las medidas de ambos diseños y en B se pueden observar los cuerpos geométricos.

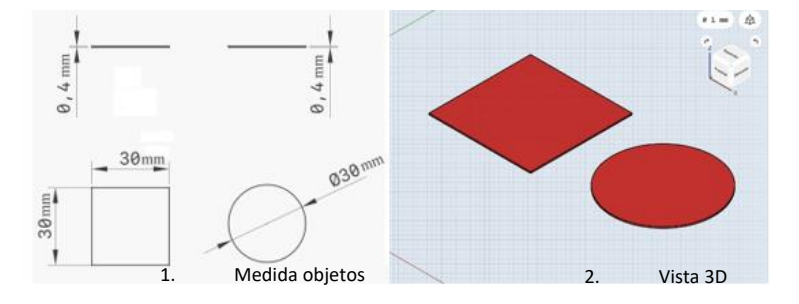

<span id="page-47-1"></span>Ilustración 30: Objetos 3D para pruebas del sistema

#### *Fuente: Elaboración propia*

Con la finalidad de simplificar el tiempo de impresión y poder hacer pruebas del sistema más rápidamente, sin necesidad de utilizar grandes periodos de tiempo para esperar los trabajos del brazo robótico durante las impresiones, se eligen estos cuerpos geométricos y una boquilla de 0.4mm con parámetros de impresión de una altura de capa de 0.2mm, no se usará el parámetro de balsa (Esta opción imprime el contorno de la primera capa algunos milímetros más grande que ella), se utilizará material PLA para las pruebas, siendo estos los parámetros básicos de impresión.

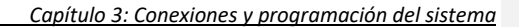

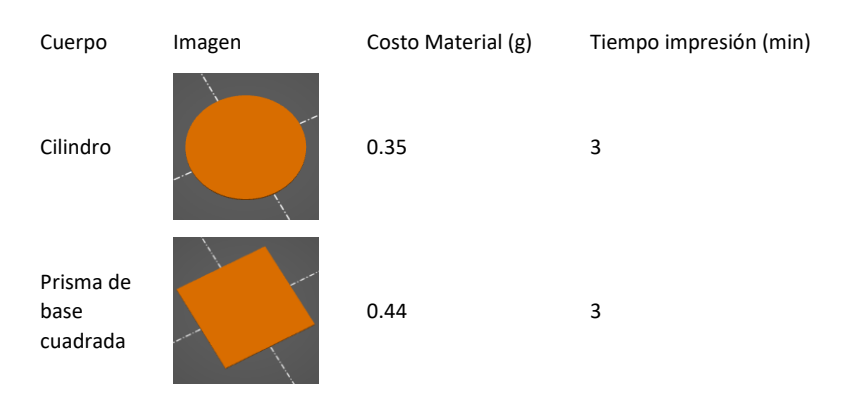

### Tabla 10: Descripción diseños de impresión

*Fuente: Elaboración propia*

#### Creación de fichero anidado

Para la creación del archivo G-code anidado, se realizarán pruebas creando un archivo con todo el contenido de dos impresiones, dando como resultado un único archivo de impresión que contenga la impresión de los dos diseños creados en la sección [0](#page-44-1), para esto se usará la aplicación de "Block de notas" que viene instalada de fábrica en el sistema operativo de Windows, y se abrirá cada archivos .gcode en un bock de notas diferente y se copiará todo el contenido de uno al final del otro, asignándole el nombre de "impresión\_anidada.gcode"

#### Programación brazo robótico

La programación del brazo robótico se realiza en el entorno gráfico del *software* Arduino, de acuerdo a la siguiente metodología: en primer lugar, verificación del funcionamiento de las señales entre la impresora y el brazo robótico, en segundo lugar, pruebas de movimiento de motores y en tercer lugar el código final.

#### Verificación de señales

Se crea un código para verificar las señales de interacción de los componentes del sistema, en el que solo se trabaja con la impresora y los leds indicadores. Luego se realiza una programación simple para que en el momento en que la impresora termina un archivo dentro de la cola de impresión se prenda el led indicador del final de carrera (led azul) al activarlo con el movimiento del cabezal en el eje x. Posteriormente se prende el led rojo simulando la rutina de movimientos del brazo robótico y finalmente, se activa el relé junto al led naranjo para reanudar la cola de impresión en la impresora 3D. El código de esta programación se encuentra en e[l Anexo 16.](#page-77-1)

#### Movimiento de motores

Se ha realizado un programa en Arduino en el que solo se realiza el movimiento de los motores. El código de programación Arduino se estructura en tres partes: la declaración de variables y funciones, el *Void setup* y el *Void loop*. Este código se encuentra en el [Anexo 17](#page-78-0) y se explica a continuación:

**Definición de variables y funciones**: se utilizarán dos librerías llamadas "*AccelStepper*.*h*" y "*MultiStepper.h*" para generar un movimiento simultáneo en los motores paso a paso y para el control de los servomotores de la herramienta terminal se utilizará la librería "*Servo.h*".

La librería *AccelStepper*, funciona de la forma en que el punto de inicio de los motores al iniciar el programa es el punto cero de cada motor, se envía una orden de movimiento relativa a la posición 0 pero el programa realiza el movimiento relativo a la posición actual, por ejemplo, si se ejecuta un comando para modificar la posición del motor en 100 pasos, este avanzará 100 pasos en el sentido a las agujas del reloj y si después se establece la posición a 150 pasos, este solo avanzará los 50 pasos restantes dado que ya está en la posición 100.

La librería *MultiStepper*, permite operar múltiples *AccelStepper* de manera coordinada de tal forma que los motores lleguen a su posición final al mismo tiempo con velocidad constante.

La librería Servo, permite a la placa Arduino controlar servomotores a su vez los servomotores permiten que el eje sea colocado en distintos ángulos, lo que se realiza por medio del comando *attach*().

Luego de la inclusión de las librerías corresponde:

- 1. Definir los pines de conexiones de los drivers de los motores paso a paso (*Enable Direcction* - *Step*) al Arduino.
- 2. Definir el nombre de la variable del servomotor.
- 3. Definir los motores para la librería *AccelStepper*.
- 4. Habilitar el uso de varios motores (máximo 10) con el comando *MultiStepper*.
- 5. Definir las funciones para abrir y cerrar las pinzas de la herramienta.
- 6. Definir las matrices de velocidad, posición, de dirección y la matriz de transformación de ángulos a pasos.
- 7. Crear la función "mover\_angulo" para asignar el ángulo de movimiento individual de los 5 motores coordinados.

**Void setup:** en esta parte la programación incluye la iniciación de las variables y funciones, la habilitación de los drivers de los motores y la iniciación para administrar los motores por *MultiStepper*.

**Void loop:** en esta parte del programa se ejecutan las funciones creadas anteriormente para verificar el funcionamiento de los motores de los ejes de movimiento y las pinzas de la herramienta.

Código Final

El código final, es la programación de la unión de la programación de los "movimientos de motores" con la programación de la "verificación de señales", con las siguientes complementaciones:

**En las declaraciones:** con una matriz que contiene los movimientos máximos de cada motor y las respectivas funciones para: modificar la velocidad, ir al home, dirigirse a una posición en donde los motores no realicen esfuerzo (en donde se puede apagar el brazo robótico), mover el brazo robótico por ángulos o pasos, obtener un comando con un prefijo de dos letras para ingresos por teclado y activar y apagar los motores.

**En void setup**: se ha agregado una lista de los modos de funcionamiento

**En void loop**: se ha iniciado el programa verificando el ingreso por teclado desde el monitor serial, en donde por medio de condiciones, según el comando ingresado la programación entre a un. Por ejemplo, H para ir al inicio, X para apagar los motores, F para iniciar la rutina del brazo robótico para el sistema de impresión anidado, entre otras. Cabe mencionar que al ingresar el comando "F", el brazo robótico inicia la programación que se la ha determinado para el funcionamiento del sistema de impresión continua.

Finalmente, dentro de la rutina de la condición "F", se encuentran los comandos de acciones del brazo en el sistema de impresión, así como lo demuestra el siguiente diagrama en la [Ilustración 31.](#page-50-0)

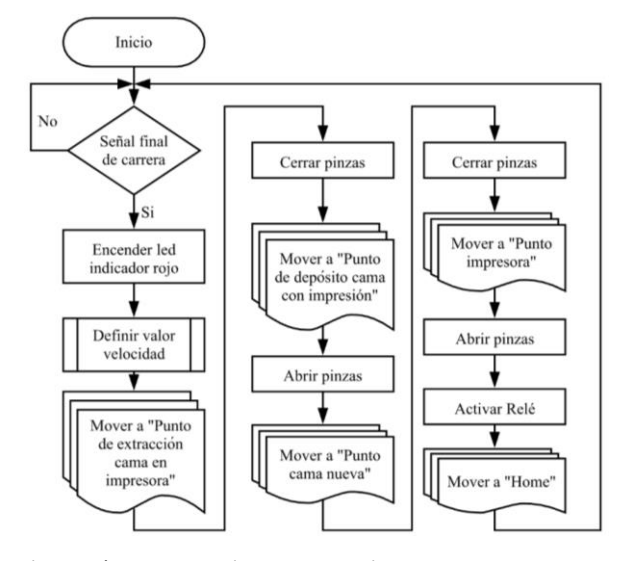

<span id="page-50-0"></span>Ilustración 31: Rutina de movimiento brazo

Fuente: Elaboración propia

CAPÍTULO 4: RESULTADOS EXPERIMENTALES

*En este capítulo se presentan los resultados de la implementación física del sistema, se realizará de manera visual por medio de secuencia de imágenes extraídas de videos del sistema realizando diferentes actividades.*

El resultado final del proyecto se logra exitosamente, no solo en el diseño y programación digital, sino que también en la construcción y ejecución del sistema que hace efectiva la impresión continua, sin la intervención del usuario.

Las videncias que se logran en cada uno de los pasos realizados para la creación y ejecución del sistema han sido grabadas en videos cortos, de los cuales se han podido extraer secuencias de imágenes que se incluyen en este apartado para demostrar los resultados del sistema.

Secuencia de creación archivo anidado

Se muestran los pasos principales para realizar la creación del archivo anidado, los que cronológicamente corresponden a: en primer lugar, en A, verificar utilizar la configuración con los códigos G personalizados de inicio y termino en el Slicer, en segundo lugar, en B y C, crear los archivos gcode de cada una de las piezas que se realizará por medio del sistema de impresión continua y finalmente realizar en la unión de los archivos en un solo archivo gcode. Se pueden ver los pasos en la secuencia de la [Ilustración 32.](#page-52-0)

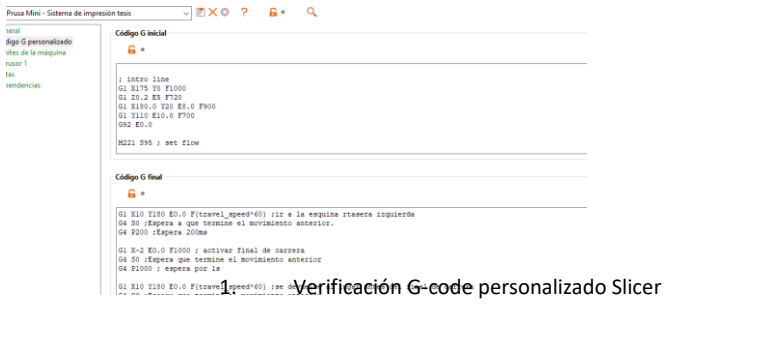

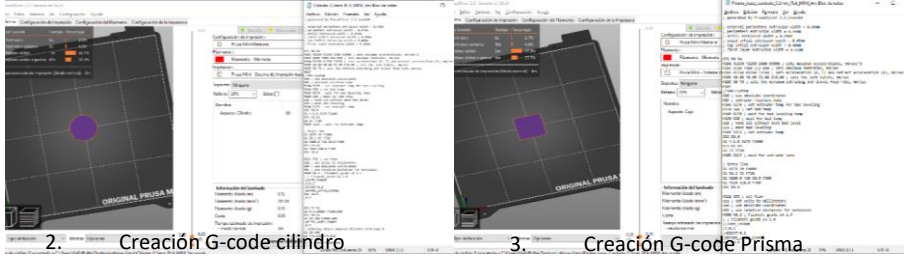

<span id="page-52-0"></span>Ilustración 32: Secuencia creación G-code Anidado

Fuente: Elaboración Propia

Secuencia de comprobaciones

Se verifica el funcionamiento de los leds indicadores y de las señales entre el sistema de control del brazo y la impresora 3D. además, se verifica el buen funcionamiento de las modificaciones a la impresora 3D: el soporte para el final de carrera y la modificación del soporte del sensor PINDA,

que accionará el final de carrera. En la secuencia se observa el proceso de impresión anidada sin el funcionamiento del brazo, en este momento el cambio de cama se realiza de forma manual para centrarse en las señales e indicadores.

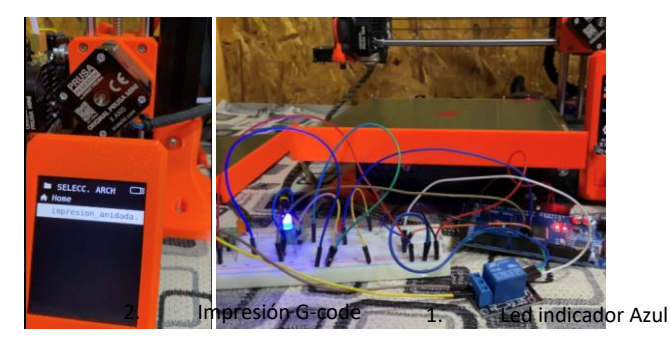

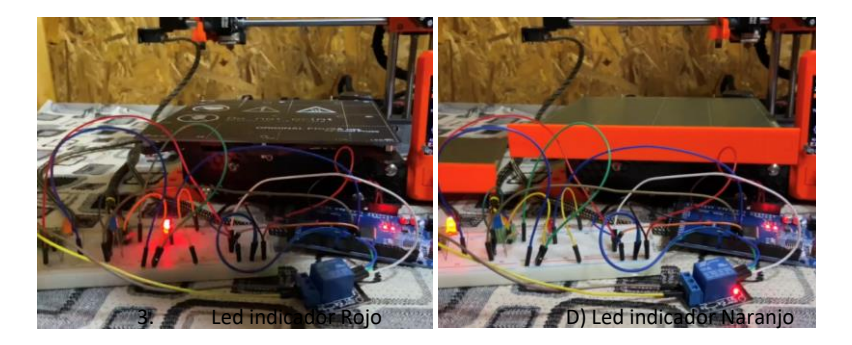

<span id="page-53-0"></span>Ilustración 33: Secuencia de comprobación de señales

### Fuente: Elaboración propia

En l[a Ilustración 33](#page-53-0) A se observa en inicio del proceso de impresión del archivo anidado, en B se observa el momento en el que el cabezal de impresión golpea con la modificación del sensor PINDA el final de carrera, accionando el led azul, dando el inicio al trabajo del brazo robótico, en C se observa el led rojo señalando el trabajo del brazo, el que ha extraído la cama de impresión de la impresora y en D se observa cuando finaliza el trabajo del brazo y se enciende el led naranjo junto al relé, quien realiza la reanudación de la impresión anidada.

#### Secuencia de movimiento brazo

Se realiza una secuencia de imágenes en la que se explica los modos de control del brazo robótico pertenecientes en la programación de movimientos del brazo.

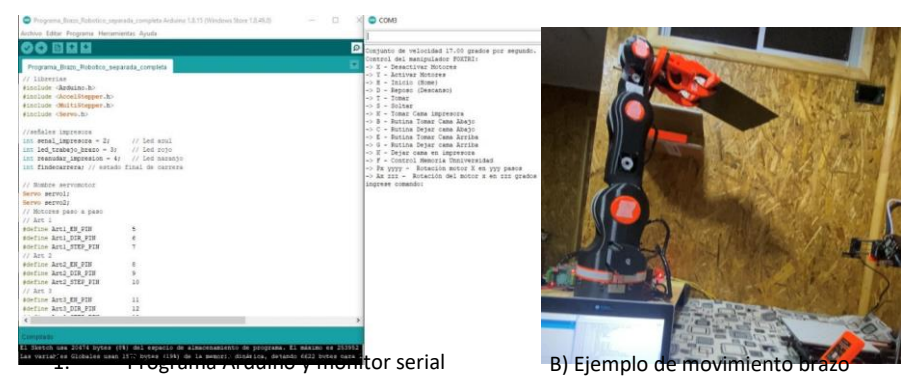

Ilustración 34: Movimientos brazo robótico

#### Fuente: Elaboración propia

<span id="page-54-0"></span>En l[a Ilustración 34](#page-54-0) A se puede observar el programa cargado en la Arduino con el monitor serial, el que muestra las diferentes rutinas por separado de movimientos y controles del brazo robótico, en este se pueden elegir por ejemplo rutinas para: mover el brazo robótico, abrir y cerrar las pinzas de la herramienta, extraer la cama de impresión, dejarlas en una y otra repisa, entre otras y en B, un ejemplo de esta rutina que es la de extracción de la cama y dejarla en la posición superior de la repisa.

Extracción de la cama de impresión y verificación de soportes de anclajes

Se realiza la extracción de la cama de impresión, de esta forma se confirma que la geometría del brazo robótico se ajusta a las necesidades del sistema, se verifica el funcionamiento de las siguientes partes: pinzas del brazo robótico, soportes de anclaje de la impresora, lo que la mantiene inmóvil y el soporte de la cama que afirma las pinzas.

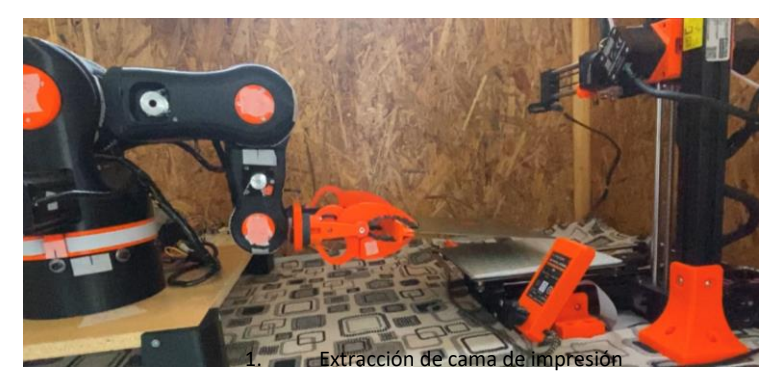

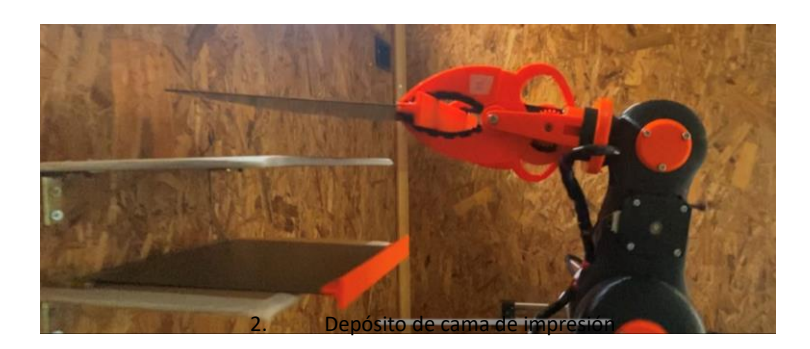

#### <span id="page-55-0"></span>Ilustración 35: Extracción de la cama de impresión

### Fuente: Elaboración propia

En l[a Ilustración 35](#page-55-0) A se observa que el brazo robótico extrae la cama de impresión de la impresora 3D y que esta se mantiene en la misma posición gracias a los soportes creados. En B, se observa cuando el brazo deposita la cama de impresión ocupada en la repisa, verificando el trabajo del brazo robótico en el sistema de impresión autónomo.

#### Trabajo del sistema final

Se realiza la unión de todas las partes de rutinas de programación en el programa final, donde se realiza la interacción de los componentes del sistema, impresora 3D y brazo robótico para lograr extraer la cama de la impresora y comenzar una nueva impresión dos veces, dándole solución al problema en estudio. En el código final del programa, contiene rutinas del código de confirmación de movimientos del brazo, en la siguiente estructura (se pueden ver anexos en el link del anexo 1):

En primer lugar, se inicia el proceso con la señal del final de carrera, luego existe una condición en la define si el brazo robótico debe depositar la cama utilizada en la primera o segunda posición de la repisa, en el primer ciclo, el brazo extrae la cama de impresión, la deposita en la repisa superior que se encuentra disponible, extrae la cama de la posición inferior, la deja en la impresora y reanuda a impresión. En el segundo ciclo, El brazo retirará la cama de impresora y la deposita en la repisa inferior y envía un mensaje que dice que se han acabado las camas disponibles para imprimir.

En l[a Ilustración 36](#page-56-0) se observa el fin del proceso de impresión, en donde el brazo robótico ha extraído las dos impresiones del archivo anidado y las ha dejado en la repisa.

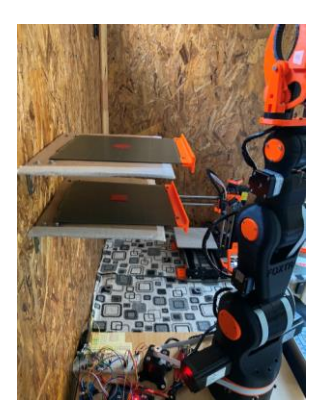

<span id="page-56-0"></span>Ilustración 36: Fin del proceso de impresión anidado

Fuente: Elaboración propia

#### CONCLUSIONES

#### Sumario

En este trabajo se ha realizado un sistema que permita disminuir considerablemente la dependencia de un usuario en el proceso de varias impresiones 3D a través de la adaptación de implementación de un brazo robótico cuya labor es ejecutar las actividades del usuario entre cada impresión realizada.

El capítulo 1 presenta el marco teórico con la investigación previa relacionada a los brazos robóticos y a la impresión 3D, logrando así articular los conceptos necesarios para entender correctamente el contenido de los siguientes capítulos siendo esto indispensable para lograr los objetivos planteados.

El capítulo 2 sienta la base del proyecto planteando la solución del problema que es la extracción de la cama de impresión por medio de un brazo robótico que dará paso a las modificaciones necesarias para la implementación del proyecto.

El Capítulo 3 viene a concretar a través de la programación de los componentes del sistema como se interacciona la impresora 3D con el brazo robótico contando cada una con una programación específica necesaria para el control y la sincronía del sistema.

El Capítulo 4 demuestra que el usuario no deberá despejar el volumen de impresión en el momento en que termina cada impresión ni accionar la impresora para que inicie la siguiente impresión ya que lo realizará el brazo robótico.

#### Conclusiones

A lo largo de los siglos XX y XXI, ha aumentado considerablemente la tecnología y los brazos robóticos sin duda constituyen el fundamento de la mejor muestra de logros realizado por la robótica

Los brazos robóticos definidamente pueden cumplir diferentes ordenes, en las cuales destacan diferentes funciones para asistir un trabajo determinado como la ejecución que realiza el brazo en este sistema

Los brazos robóticos son una herramienta necesaria en muchos campos de fabricación y queda de manifiesto que también irá en aumento en el área de la impresión 3D tal como se ha demostrado en este trabajo.

La impresión 3D es una tecnología que ha evolucionado rápidamente en el área de la manufactura, incluyendo nuevos materiales y técnicas de impresión abriendo la posibilidad de desarrollar la automatización del proceso de impresión 3D.

El abanico de posibilidades que ofrece la tecnología de impresión 3D es tan amplio que es capaz de materializar desde un simple soporte de sujeción hasta la impresión de un diseño complejo como es un brazo robótico.

Se comprueba que la hipótesis de la creación de archivos anidados es factible convirtiéndose en la base de la solución al problema planteado.

La recreación del ensamble digital logro concretar el brazo robótico en cada una de sus partes exitosamente, demostrando la efectividad y eficiencia de esta solución tecnológica creada para disminuir la dependencia del usuario.

El brazo robótico construido puede realizar movimientos rotacionales de manera simultánea en todos sus grados de libertad de acuerdo a la programación implementada.

Ha sido altamente motivador y satisfactorio trabajar en el diseño e implementación de este sistema que busca disminuir la dependencia del usuario en el trabajo con las impresoras 3D, ya que he experimentado la demanda que implica trabajar día a día en una empresa que da el servicio de impresión 3D.

#### Proyecciones

Implementar un sistema de control realimentado, ya sea por finales de carrera para realizar la calibración el punto de inicio del brazo robótico o realizar la implementación de *encoders* en cada motor para poder tener un control de posición más certero.

Trabajar con las ecuaciones dinámicas del sistema para tener un mejor control respecto a las aceleraciones, velocidades y perturbaciones.

Crear un software en donde se entreguen los archivos de impresiones independientes y la cantidad de cada uno y este realice el archivo anidado de forma automática.

Implementar un dispensador de camas de impresión vacías y una cinta de corredera para depositar las camas de impresión ya utilizadas para que el brazo robótico realice siempre la misma rutina de movimientos y no necesite moverse a buscar o a dejar cada cama a una posición diferente.

# BIBLIOGRAFÍA

- SchedaGuasta. (2018 ). *How To Make Automatic 3D Print Removal With Octoprint*. Obtenido de https://youtu.be/kG-eravBGkU
- 3D Fils. (2019). *¿Qué es el Gcode?* Obtenido de 3d Fils: https://www.3dfils.com/es/blog/32\_gcode?id\_category=4
- 3dmarket. (2020). *3dmarket*. Obtenido de https://www.3dmarket.mx/consejosimpresion/impresora-3d-amazon/
- Anonymous. (2018). *Capítulo 2 - Estado del Arte*. Obtenido de https://nanopdf.com/downloadFile/estado-del-arte-5b009d22e7b96\_pdf
- arduino. (2020). Recuperado el 2021, de https://arduino.cl/que-es-arduino/
- Autodesk INC. (2020). *Autodesk Latinoamerica* . Obtenido de IMPRESIÓN 3D: https://latinoamerica.autodesk.com/solutions/3d-printing
- Barrientos, A., Peñín, L. F., Balaguer, C., & Aracil, R. (1997). *Fundamentos de Robótica.* Aravaca, Madrid: Concepción Fernández Madrid.
- Bordignon, F., Iglesias, A. A., & Hahn, Á. (2008). *Diseño e impresión de objetos 3D.* Buenos Aires: UNIPE: Editorial Universitaria.
- Bravo, F. A. (2014). *Diseño, construcción y control de un brazo robótico*. Obtenido de Repositorio usfq: http://repositorio.usfq.edu.ec/bitstream/23000/3840/1/112562.pdf
- CI/NVBOTS. (2018). *SAAM Automated 3D Printer*. Obtenido de https://www.youtube.com/watch?v=-r8KXnYhkP0
- cincinnati. (2018). *SAAM - 3D Printer*. Obtenido de https://www.e-ci.com/saamdenominada
- Credit Suisse. (2013). *3ders*. Obtenido de http://www.3ders.org/articles/20130918-credit-suisse-3d-printing-market-will-be-much-bigger-than-what-industry-consultants-estimate.html
- Damián, J. (2020). *Electrogeekshop.* Obtenido de https://www.electrogeekshop.com/comofunciona-una-impresora-3d-fff/
- DefinicionABC. (2020). *TECNOLOGÍA - IMPRESIÓN 3D*. Obtenido de Definicionabc: https://www.definicionabc.com/tecnologia/impresion-3d.php
- Fernández, Y. (2020). *xataka.* Obtenido de https://www.xataka.com/basics/que-arduino-comofunciona-que-puedes-hacer-uno
- GE Aviation. (2013). *GE Aviation to grow better fuel nozzles using 3D Printing*. Obtenido de 3D Printing Reviews: http://3dprintingreviews.blogspot.com/2013/06/ge-aviation-to-growbetter-fuel-nozzles.html
- Impresorad 3d. (2018). *FILAMENTO PARA IMPRESORAS 3D*. Obtenido de Impresorad 3D: http://impresorad3d.com/filamento-para-impresoras-3d-tipos/

- Impresoras3d. (2018). *Impresoras3d*. Obtenido de https://www.impresoras3d.com/la-guiadefinitiva-sobre-los-distintos-filamentos-para-impresoras-3d/
- JACKSON, B. (2017). *VOODOO MANUFACTURING AIM FOR A 24/7 3D PRINTING FACTORY WITH ROBOT-ARM POWERED PROJECT SKYWALKER*. Obtenido de https://3dprintingindustry.com/news/voodoo-manufacturing-aim-247-3d-printingfactory-robot-arm-powered-project-skywalker-108157/
- Kenny L. Alvarez C., R. F. (2016). *Scielo Conicyt*. Obtenido de https://scielo.conicyt.cl/pdf/ingeniare/v24nEspecial/art03.pdf
- Llamas, L. (2020). *PARTES DE UNA IMPRESORA 3D FFF*. Obtenido de Luis Llamas: https://www.luisllamas.es/partes-de-una-impresora-3d-fff
- MANUFACTUR3D. (2021). *MANUFACTUR3D*. Obtenido de https://manufactur3dmag.com/bestfree-slicing-software-3d-printing/
- Montes, D. (2019). *Automatic 3D Print Removal using G-Code*. Obtenido de https://www.youtube.com/watch?v=avlengYsJdw
- NC State ECE. (2014). *3d Printer - Automatic Print Removal*. Obtenido de https://www.youtube.com/watch?v=bf4Rsh\_3sMU
- Original Prusa. (2021). Obtenido de https://shop.prusa3d.com/es/impresoras-3d/181-impresora-3d-original-prusa-i3-mk3s.html
- Ortega, A. J. (2013). *Fabricación Digital: Introducción al modelado e impresión 3D*. Obtenido de Books Google: https://books.google.cl/books?id=9XmbDQAAQBAJ&lpg=PA5&ots=7d4z3aGZdr&dq=impre si%C3%B3n%203D&lr=lang\_es&hl=es&pg=PA6#v=onepage&q&f=false
- Owais, S. (2018). *3D Printer Automatically Ejecting Part: Conveyor Belt 3D Printer - WorkHorse 3D Printer Mk. 3*. Obtenido de https://www.youtube.com/watch?v=kFLEbXvNQbU
- P, J. P. (2015). *upaep*. Obtenido de Diseño y Construcción de un Brazo Robótico Manipulador Móvil: https://upaep.mx/micrositios/coloquios/coloquio2013/memorias/Mesa2040Mec20y20Bio /4.-Meliton20Fernando20Santiago.pdf
- solid-bi. (2020). *solid-bi*. Obtenido de https://solid-bi.es/solidworks/
- TALENTUM. (2020). Obtenido de https://talentumdigital.cl/2020/01/20/por-que-elegirsolidworks/
- TME. (08 de 09 de 2020). *MOTOR PASO A PASO – TIPOS Y EJEMPLOS DEL USO DE MOTORES PASO A PASO*. Obtenido de TME: https://www.tme.eu/es/news/libraryarticles/page/41861/Motor-paso-a-paso-tipos-y-ejemplos-del-uso-de-motores-paso-apaso/
- Tresde. (2019). *Tresde*. Obtenido de Tipos de Impresión: https://tresde.pe/tipos-de-impresion/

Vitofeli. (2020). *vitofeli*. Obtenido de https://www.vitofeli.com.ar/es/blog/que-es-marlin-y-paraque-sirve

### *Anexos*

# ANEXOS

Anexo 1: Videos experimentales y códigos finales

Link: [https://drive.google.com/drive/folders/1lxoDqXNeHzW-Cl1-](https://drive.google.com/drive/folders/1lxoDqXNeHzW-Cl1-9u1kOTBSMnISRFx3?usp=sharing) [9u1kOTBSMnISRFx3?usp=sharing](https://drive.google.com/drive/folders/1lxoDqXNeHzW-Cl1-9u1kOTBSMnISRFx3?usp=sharing)

Anexo 2: Principales materiales de impresión 3D

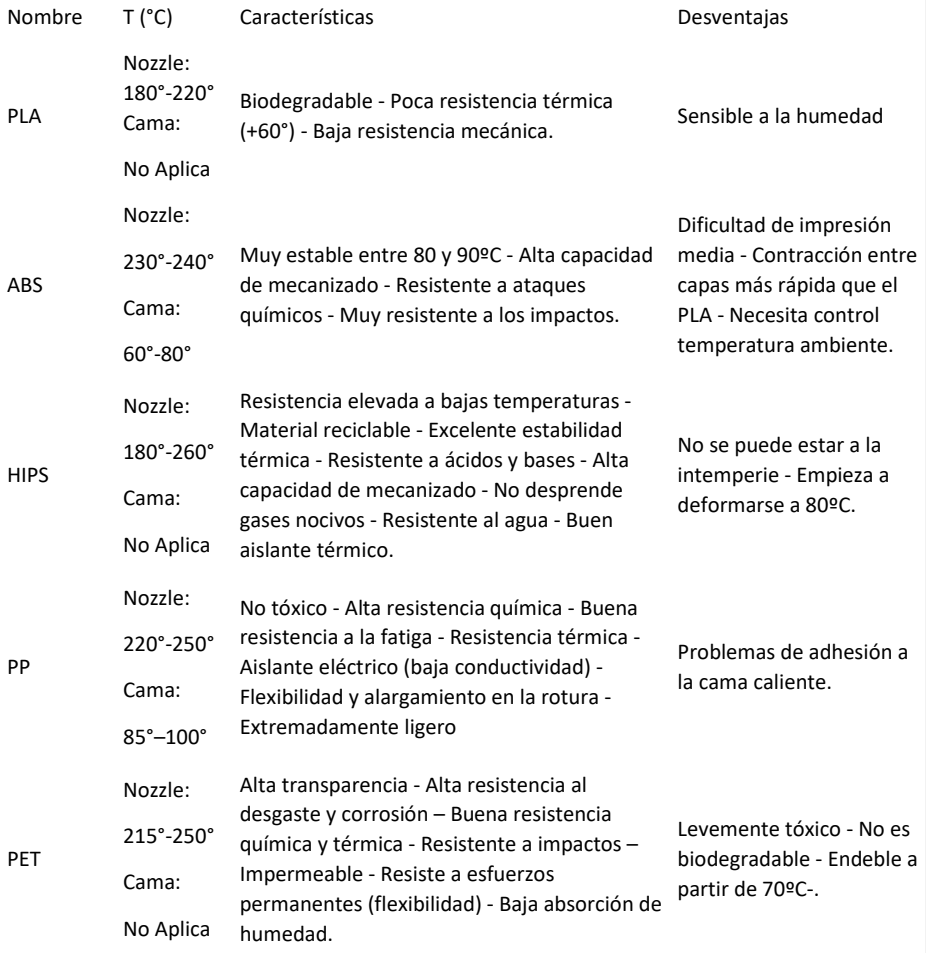

#### *Anexos*

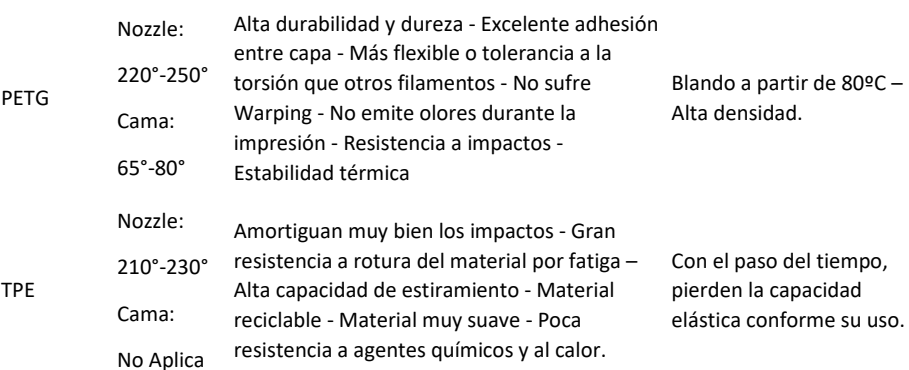

#### Anexo 3: Licencia Moveo BCN3D

1 The MIT License (MIT)  $\overline{2}$ 3 Copyright (c) 2016 BCN3D Technologies  $\Delta$ 5 Permission is hereby granted, free of charge, to any person obtaining a copy 6 of this software and associated documentation files (the "Software"), to deal 7 in the Software without restriction, including without limitation the rights 8 to use, copy, modify, merge, publish, distribute, sublicense, and/or sell 9 copies of the Software, and to permit persons to whom the Software is 10 furnished to do so, subject to the following conditions:  $11$ 12 The above copyright notice and this permission notice shall be included in all 13 copies or substantial portions of the Software.  $14$ 15 THE SOFTWARE IS PROVIDED "AS IS", WITHOUT WARRANTY OF ANY KIND, EXPRESS OR 16 IMPLIED, INCLUDING BUT NOT LIMITED TO THE WARRANTIES OF MERCHANTABILITY, 17 FITNESS FOR A PARTICULAR PURPOSE AND NONINFRINGEMENT. IN NO EVENT SHALL THE 18 AUTHORS OR COPYRIGHT HOLDERS BE LIABLE FOR ANY CLAIM, DAMAGES OR OTHER 19 LIABILITY, WHETHER IN AN ACTION OF CONTRACT, TORT OR OTHERWISE, ARISING FROM, 20 OUT OF OR IN CONNECTION WITH THE SOFTWARE OR THE USE OR OTHER DEALINGS IN THE 21 SOFTWARE. Anexo 4: Opciones materiales de impresión brazo robótico Propiedad PLA ABS PETG

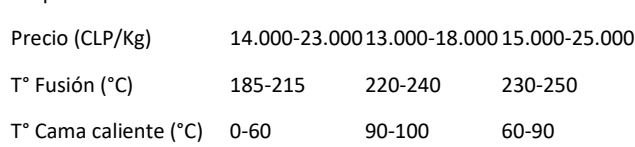

# Ventilador de capa (%) 100 0 30-50 Densidad (g/cm3) 1,24 1,07 1,27 Resistencia Alta Media Media-Baja Rigidez Muy Alta Media Baja Resistencia al impacto Muy Baja Muy alta Media Resistencia térmica (°C)Muy baja (30) Muy alta (100)Alta (80°) Dificultad de impresión Baja Alta Media

## <span id="page-64-0"></span>Anexo 5: Modificaciones impresora 3D

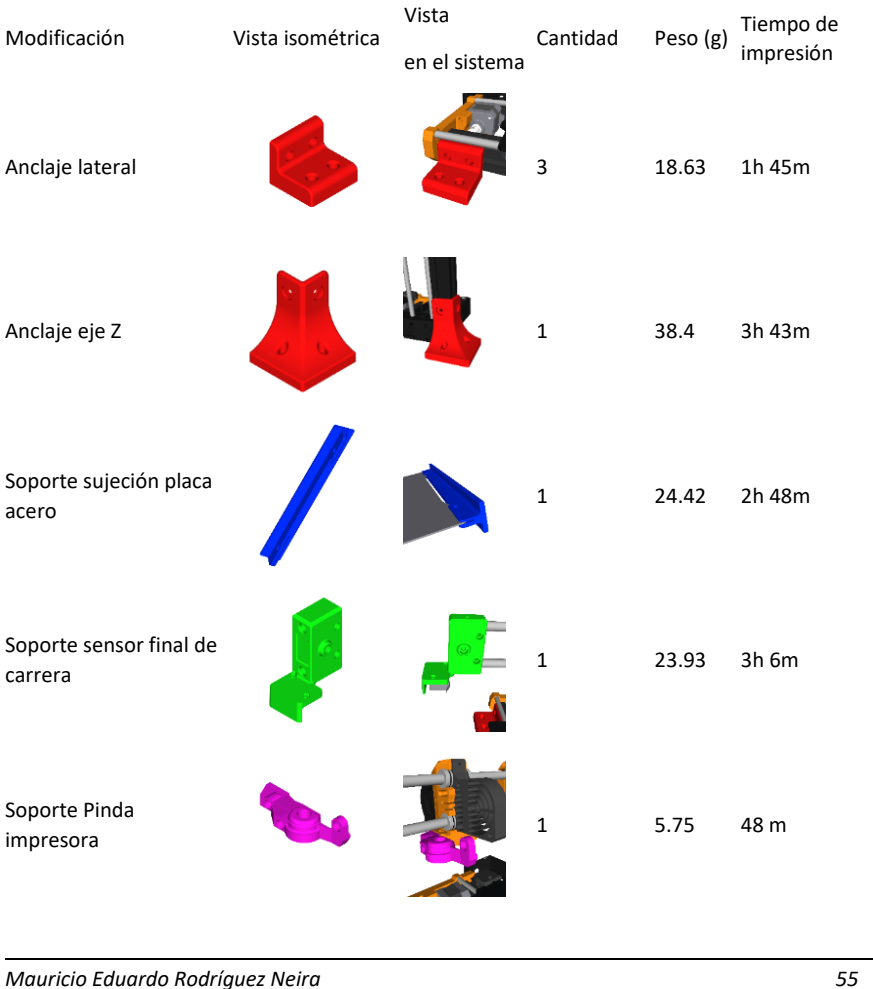

*Anexos*

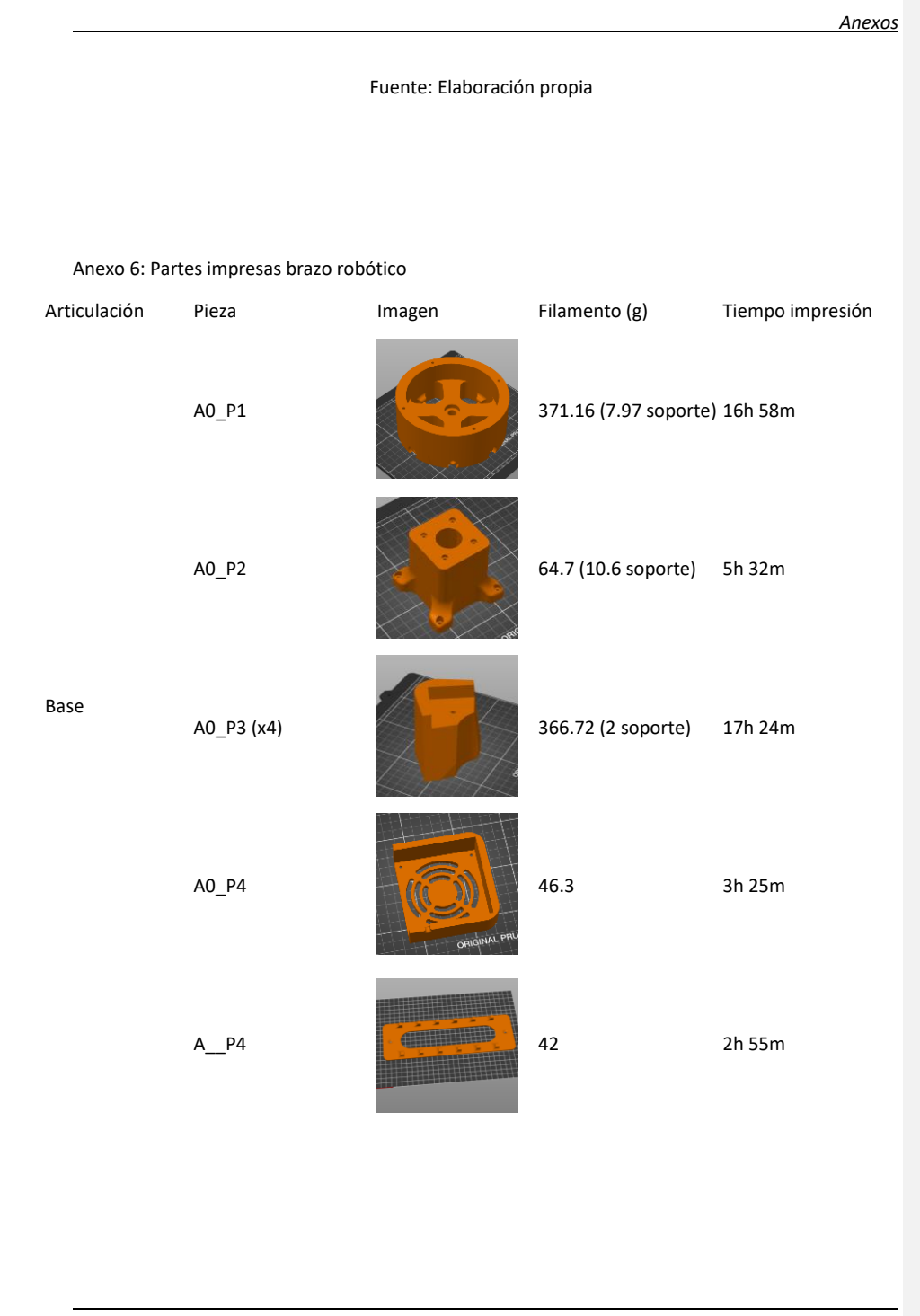

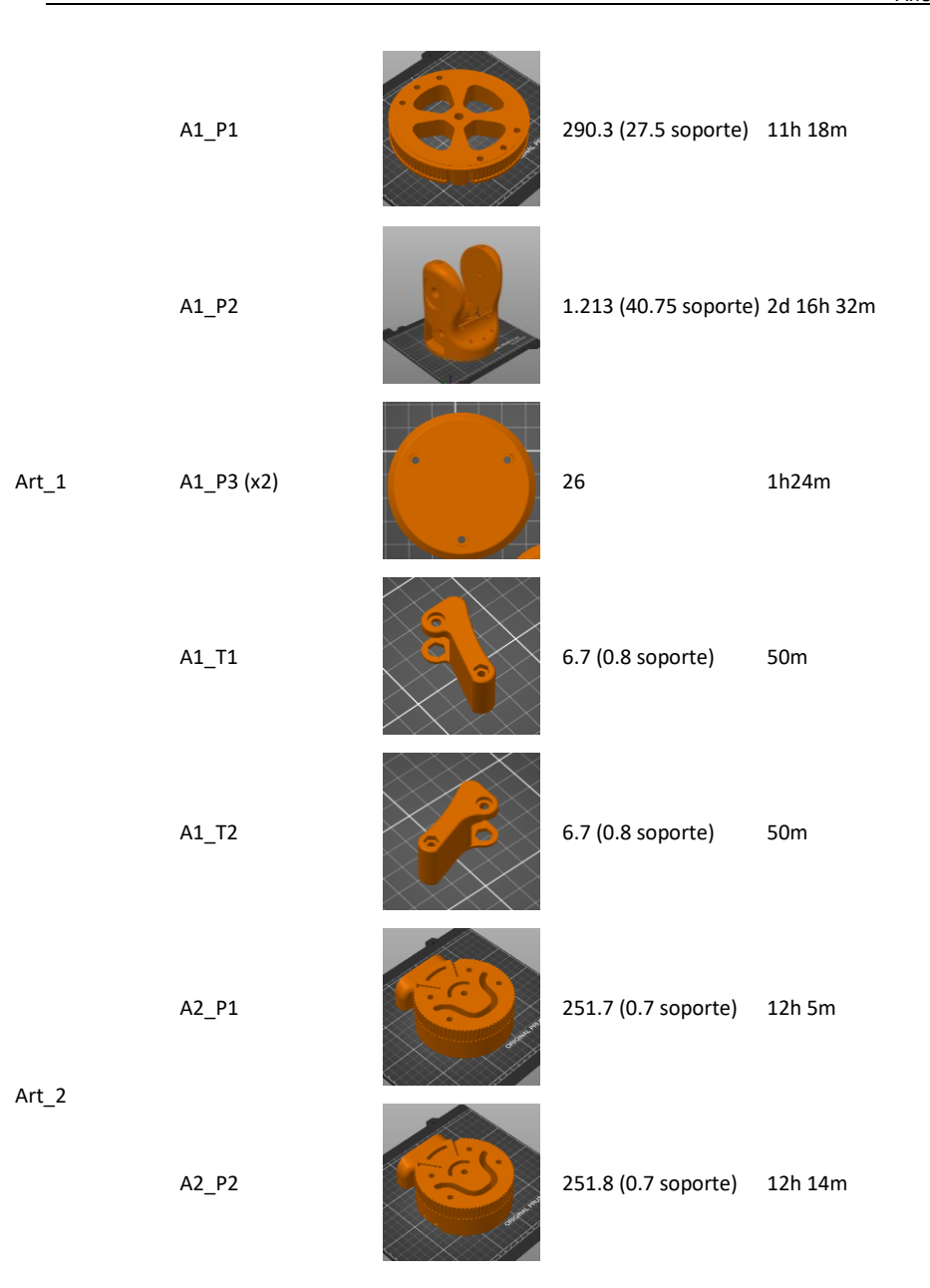

## *Anexos*

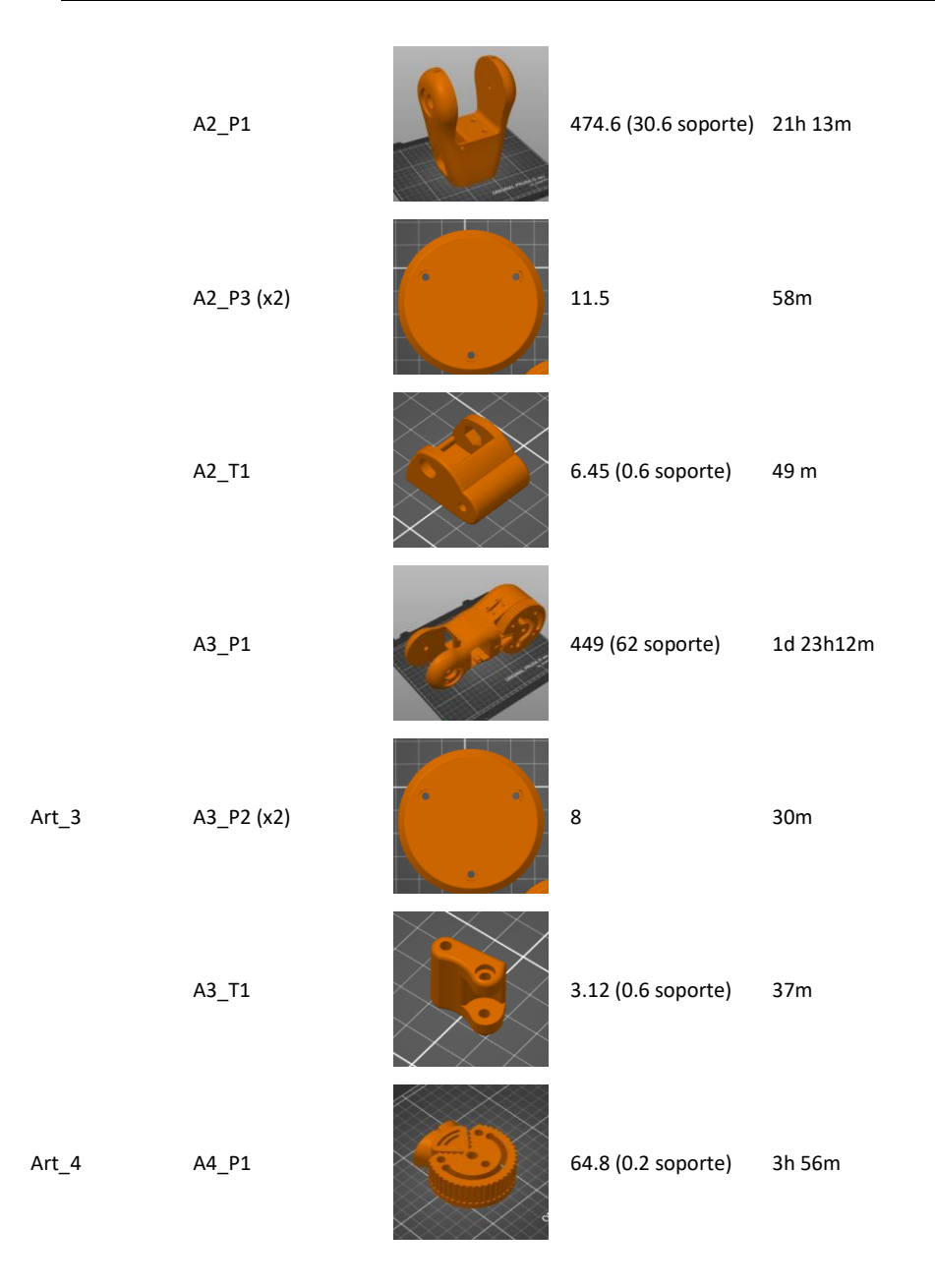

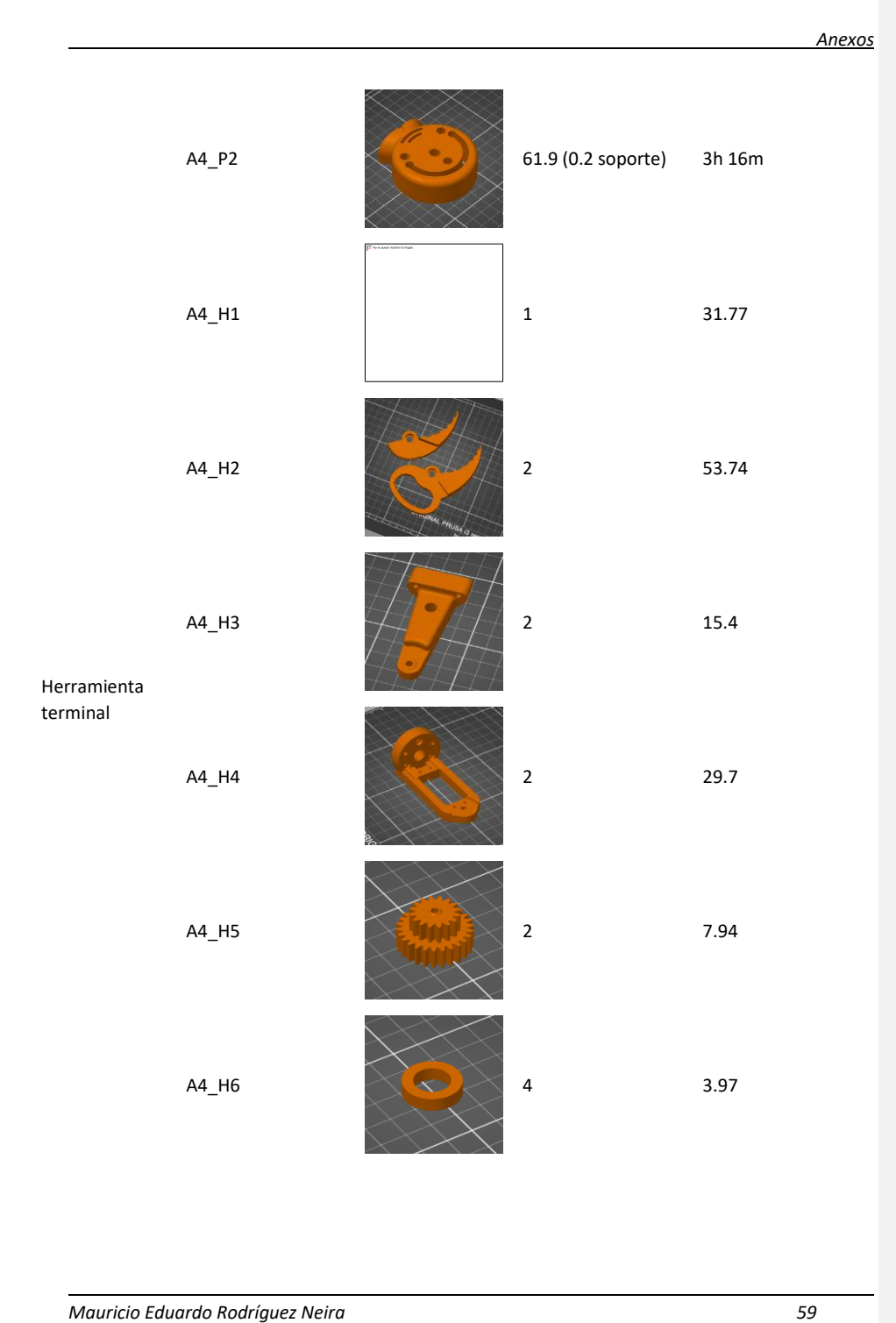

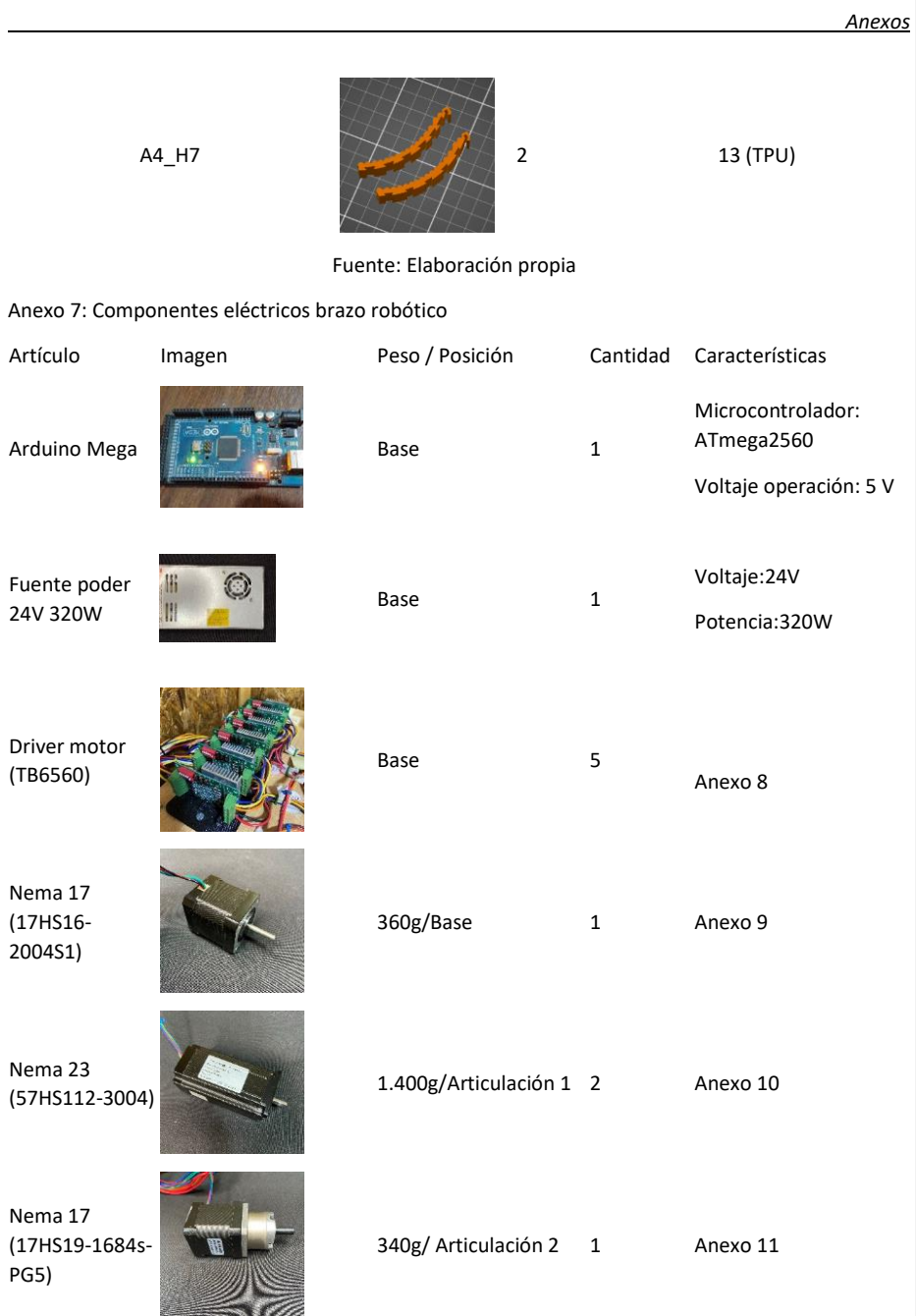

<span id="page-70-0"></span>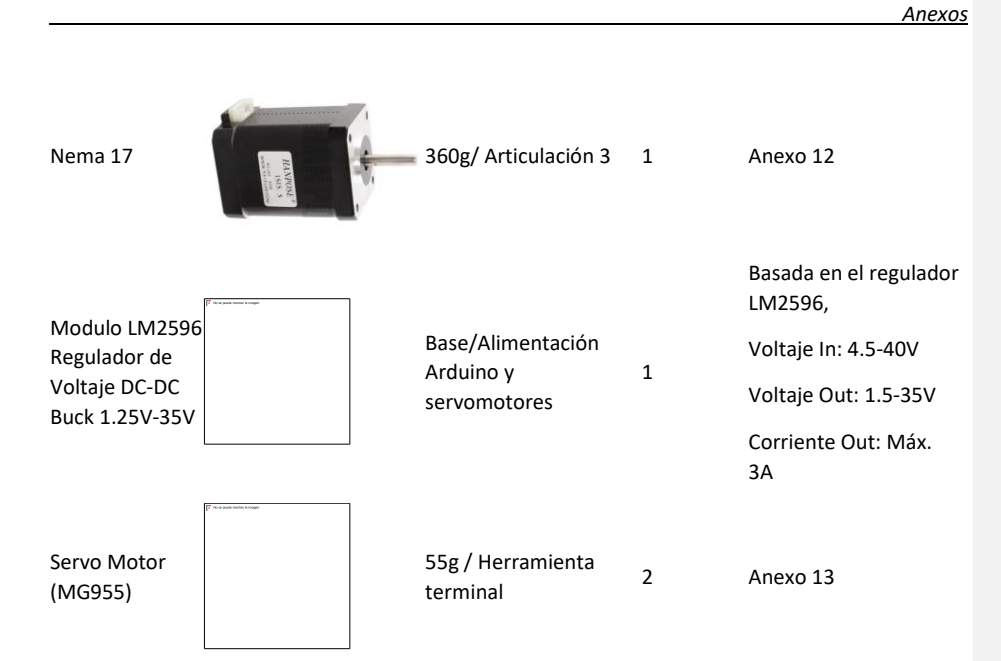

Anexo 8: Datasheet driver TB6560

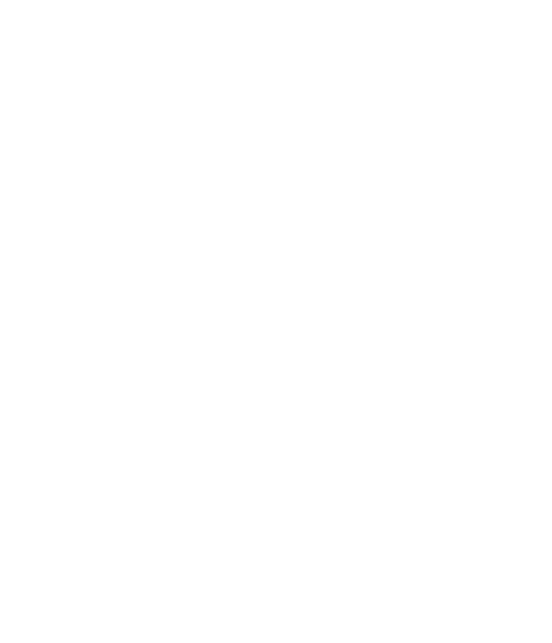

*Anexos*
Anexo 9: Datasheet nema 17 (17HS16-2004S1)

Anexo 10:Datasheet nema 23 (57HS112-3004)

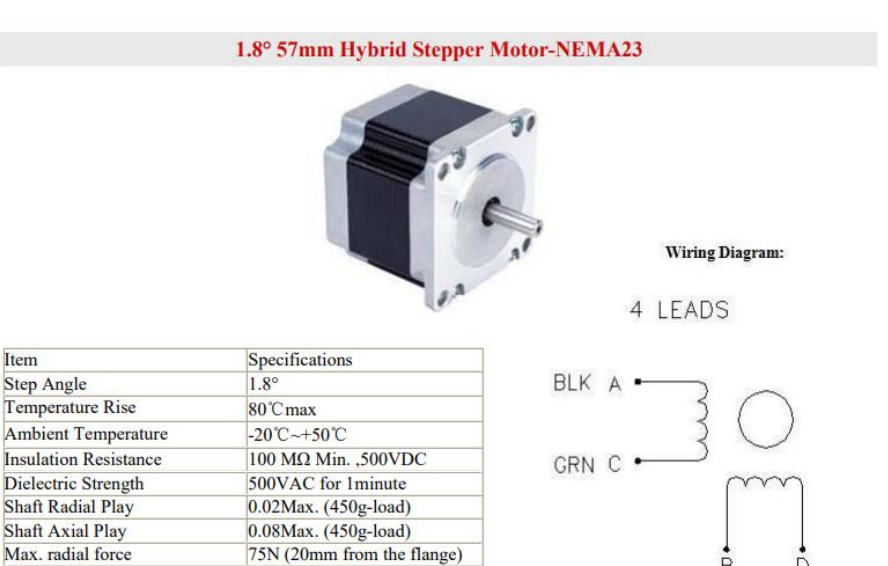

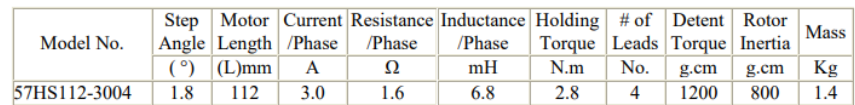

## **Dimensions:**

Max. axial force

 $(Unit = m m)$ 

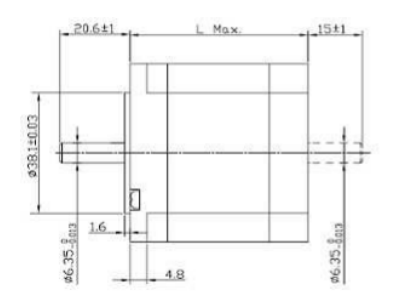

 $15N$ 

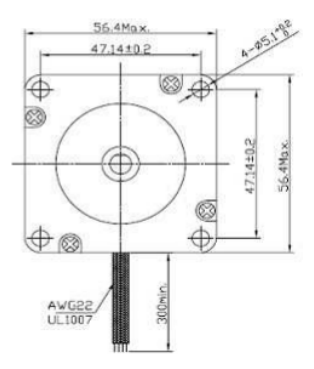

Anexo 11: Datasheet nema 17 (17HS19-1684s-PG5)

Anexo 12: Datasheet nema 17

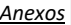

Anexo 13: Datasheet servomotor MG955

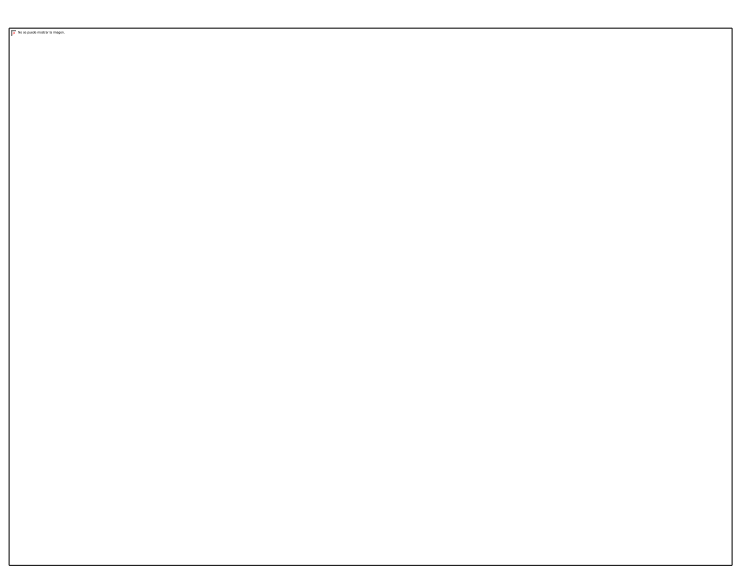

Anexo 14: Script Matlab - Matriz T valores algrebaicos

## Fuente: Elaboración propia

Anexo 15: Script Matlab - Matriz T valores numéricos

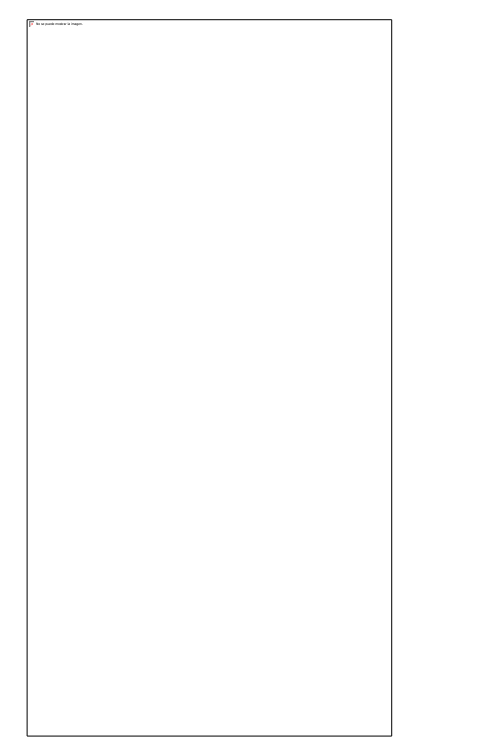

Fuente: Elaboración propia

Anexo 16: Código verificación de señales

*Anexos*

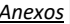

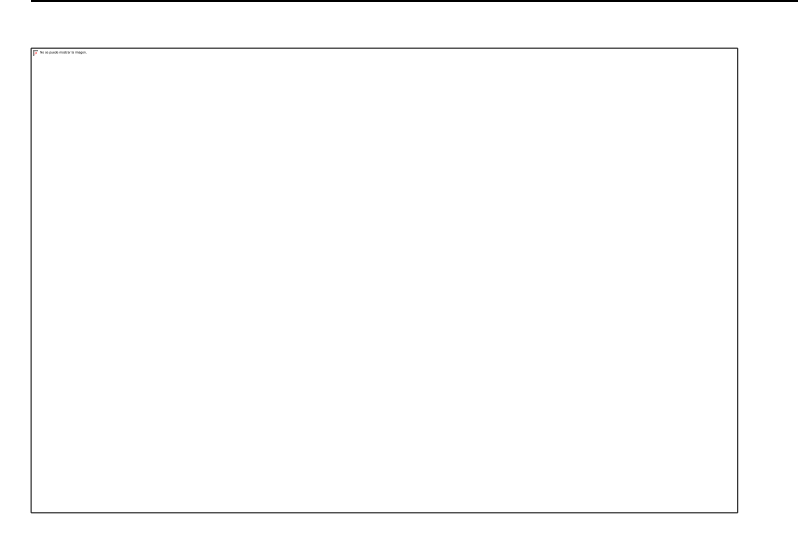

Fuente: Elaboración propia

Anexo 17: Programación movimiento motores

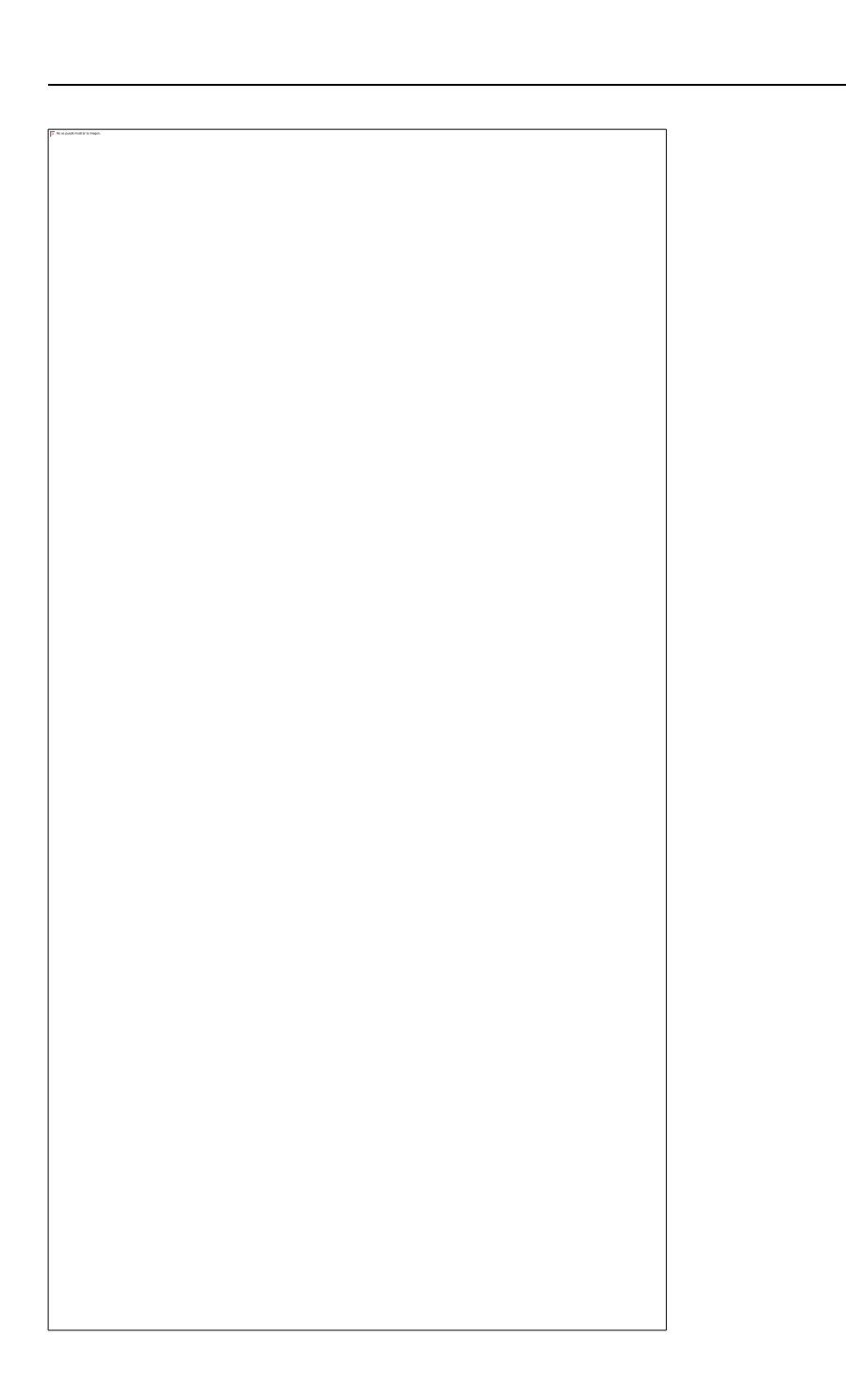

*Mauricio Eduardo Rodríguez Neira 70*

*Anexos*

Fuente: Elaboración propia.

*Mauricio Eduardo Rodríguez Neira 71*

*Anexos*